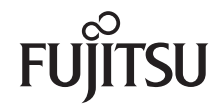

# CELSIUS M4xx / R5xx / R6xx

Návod k použití

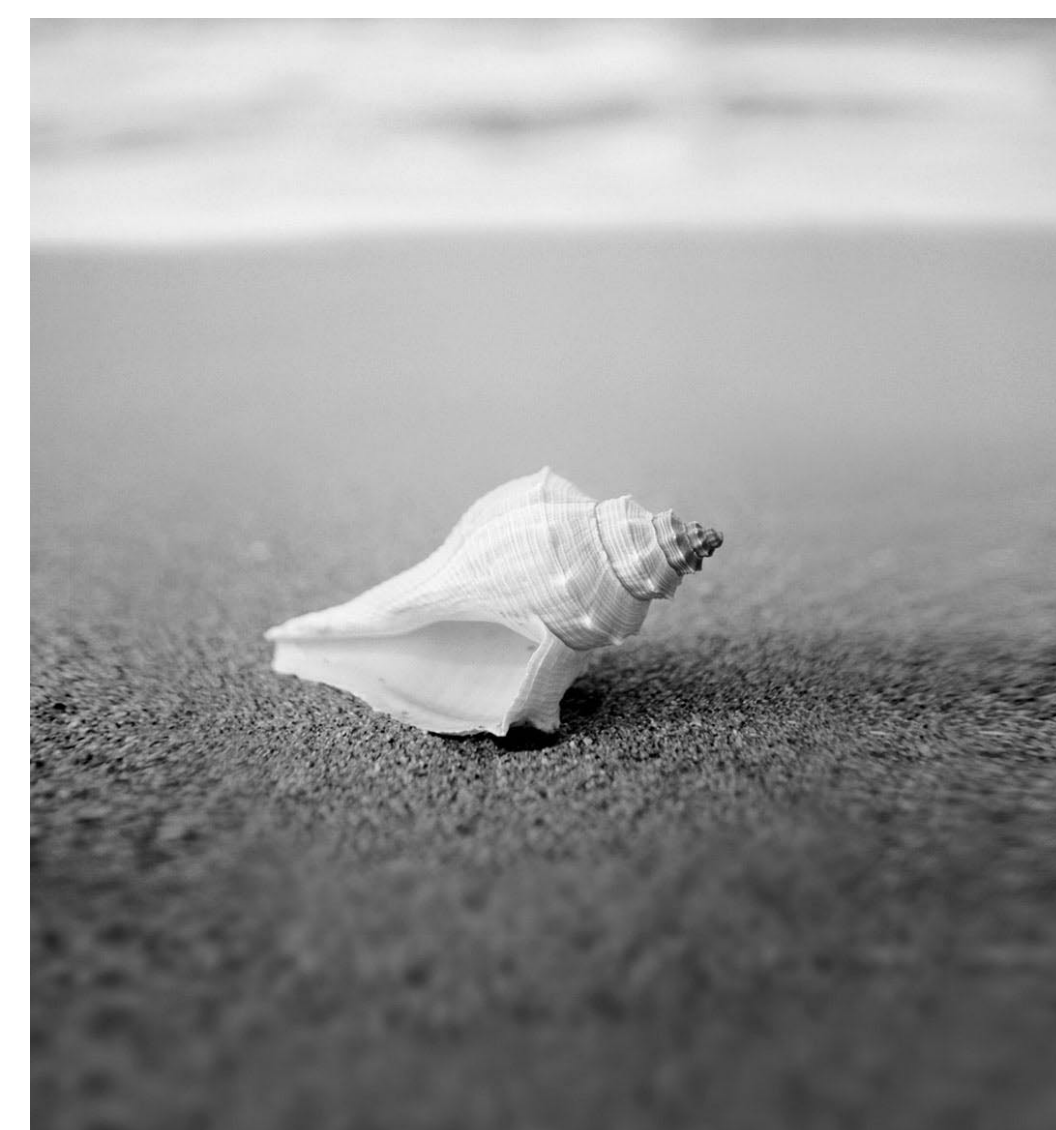

## Máte

... technické dotazy nebo problémy?

Obraťte se prosím na:

- naši horkou linku / help desk (viz připojený seznam help desk nebo internet: *http://ts.fujitsu.com/support/helpdesk.html*)
- svého distributora
- svého prodejce

Další informace najdete v příručkách "Bezpečnost" a "Záruka".

Aktuální informace k našim výrobkům, rady, aktualizace atd. naleznete na internetu: *http://ts.fujitsu.com*

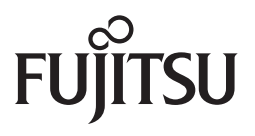

**Published by** Fujitsu Technology Solutions GmbH A26361-K994-Z220-1-2D19, Edition 2 2009/08

Produced by XEROX Global Services

Úvod

Důležité pokyny

# **CELSIUS M4xx / R5xx / R6xx**

Uvedení do provozu

Obsluha

<sup>Ř</sup>ešení problémů a rady

**Návod k provozu** 

Rozšíření systému

Technické údaje

Rejstřík

**Vydání srpen 2009** 

CELSIUS je registrovaná obchodní značka společnosti Fujitsu Technology Solutions GmbH.

Windows XP, Windows Vista, Windows 7 jsou registrované známky Microsoft Corporation.

PS/2 je registrovaná ochranná známka firmy International Business Machines, Inc.

Pentium je registrovaná ochranná známka Intel Corporation, USA.

Kensington Lock a MicroSaver jsou registrované známky ACCO World Corporation.

Vše ostatní jsou ochranné známky nebo registrované ochranné známky příslušného majitele a jsou uznávané jako chráněné.

Copyright © Fujitsu Technology Solutions GmbH 2009

Veškerá práva jsou vyhrazena, zejména však ta, která se týkají překladu, dotisku, reprodukce kopírováním nebo podobných postupů a vztahují se i na části textu.

Protiprávní jednání je vázáno náhradou škody.

Všechna práva vyhrazena, zejména pro případ udělení patentu nebo zápisu GM.

Možnosti dodání a technické změny jsou vyhrazeny.

# **Obsah**

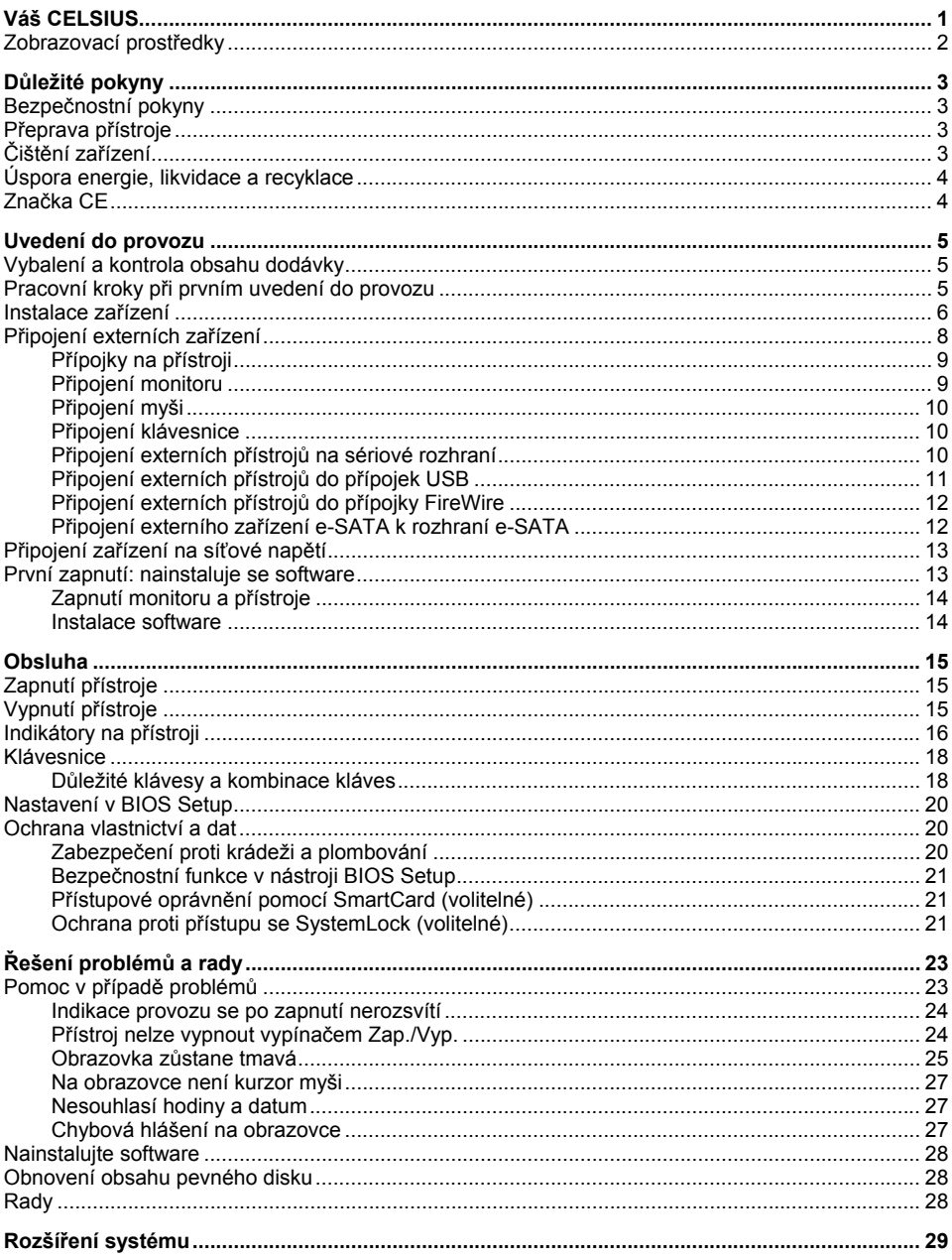

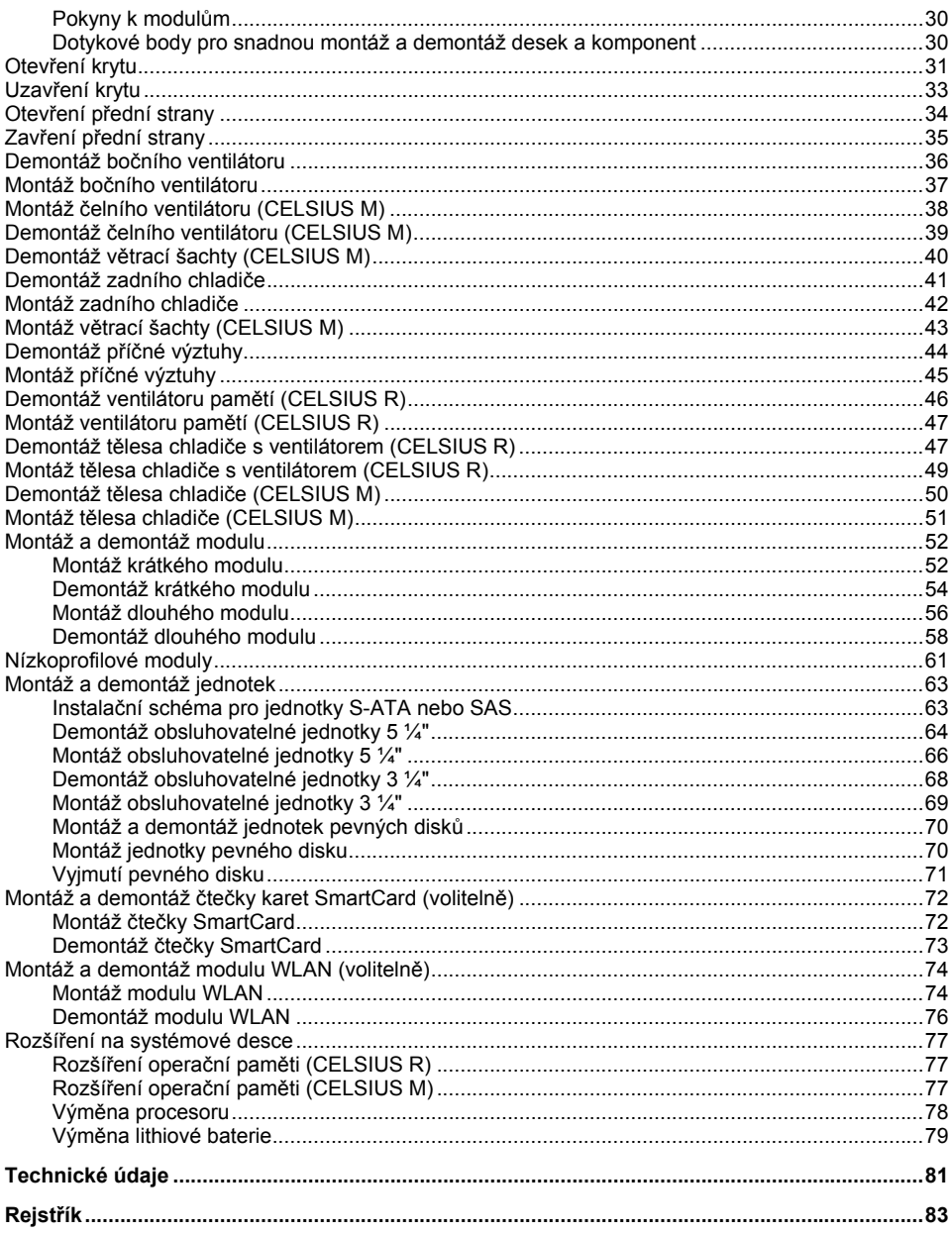

# <span id="page-8-0"></span> **Váš CELSIUS...**

... je k dispozici v různých stupních rozšíření, které se odlišují svým hardwarovým a softwarovým vybavením. Můžete zamontovat obsluhovatelné jednotky (např. jednotku DVD) a další moduly.

Tato příručka vám ukáže, jak přístroj uvedete do provozu a jeho obsluhu. Tato příručka se vztahuje na všechny stupně rozšíření. Podle zvoleného stupně rozšíření však může dojít k tomu, že ve vašem přístroji nejsou k dispozici všechny vyobrazené hardwarové komponenty. Dbejte prosím také na pokyny týkající se vašeho operačního systému.

V závislosti na zvolené konfiguraci je váš operační systém předinstalován na vašem pevném disku (např. Microsoft Windows Vista).

Aby k vašim datům neměla přístup žádná neoprávněná osoba, poskytuje váš PC celou řadu bezpečnostních opatření. Pomocí bezpečnostních funkcí v nástroji *BIOS Setup* můžete chránit přístup k vašim datům tím, že zadáte např. heslo. Kromě toho nabízí dodatečnou ochranu systémy se čtečkou karty SmartCard.

*DeskUpdate* vám s některými operačními systémy nabízí jednoduchou a rychlou možnost, nainstalovat pomocí několika málo kliknutí myší nejnovější ovladače a rozšíření operačního systému. *DeskUpdate* naleznete na DVD "Drivers & Utilities".

Další informace k tomuto přístroji naleznete také:

- v plakátu "Getting Started"
- v příručce "Bezpečnost"
- v příručce "Záruka"
- v provozním návodu k zobrazovací jednotce
- v příručce pro systémovou desku
- v dokumentaci k vašemu operačnímu systému,
- v informačních souborech (např. *\*.PDF*, *\*.HTML*, *\*.DOC*, *\*.CHM*, *\*.TXT*, *\*.HLP*)

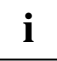

Některé z uvedených příruček naleznete v elektronické podobě na DVD "Drivers & Utilities".

Pomocí programu *Acrobat Reader*, který se nachází na DVD, můžete informace rychle a cíleně zobrazovat na obrazovce. Samozřejmě, že si můžete příručky v případě potřeby i vytisknout.

# <span id="page-9-0"></span>**Zobrazovací prostředky**

V této příručce jsou použity následující symboly:

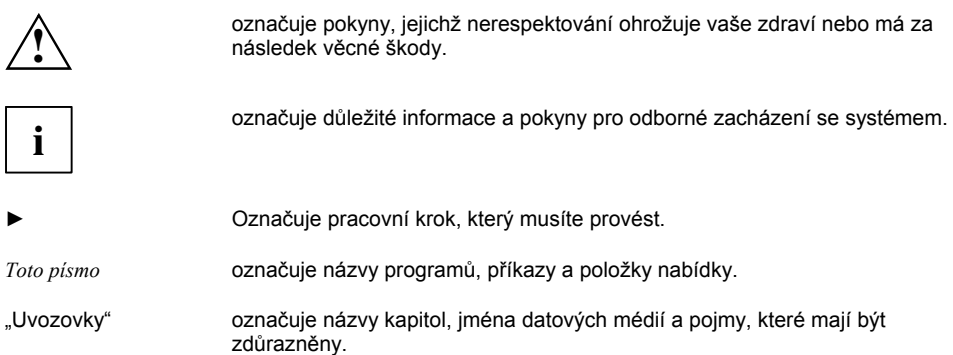

# <span id="page-10-0"></span> **Důležité pokyny**

V této kapitole naleznete kromě jiného bezpečnostní pokyny, na které musíte bezpodmínečně dbát při zacházení s vaším přístrojem.

# **Bezpečnostní pokyny**

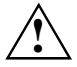

Dodržujte bezpodmínečně bezpečnostní pokyny uvedené v příručce "Bezpečnost" a následující bezpečnostní pokyny.

Při umístění a provozu přístroje dbejte pokynů pro podmínky okolí uvedené v kapitole . [Technické údaje"](#page-88-0) a v kapitole ["Uvedení do provozu"](#page-12-0).

Vypínač neodpojuje přístroj od síťového napětí. K úplnému odpojení od síťového napětí musíte vytáhnout síťovou zástrčku ze zásuvky.

Lithiovou baterii na systémové desce vyměňujte pouze shodně s údaji v kapitole "Rozšíř[ení na systémové desce"](#page-84-0) – "Výmě[na lithiové baterie](#page-86-0)".

Pozor, součásti v systému mohou mít vysokou teplotu.

# **Přeprava přístroje**

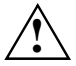

Všechny přístroje přepravujte jednotlivě a pouze v originálním obalu nebo v jiném<br>vhodném obalu, který zaručuje ochranu před nárazy a údery. Přístroje vybalte teprve na<br>místě pro instalování místě pro instalování.

# **Čištění zařízení**

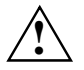

**!** Vypněte přístroj a všechny k němu připojené přístroje a vytáhněte síťovou zástrčku ze zásuvky.

Vnitřní prostor zařízení smí čistit pouze autorizovaný odborný personál.

K čištění nepoužívejte čisticí prášky ani čisticí prostředky obsahující rozpouštědla plastických hmot.

Dbejte na to, aby se dovnitř přístroje nedostala žádná kapalina.

Povrch rámu můžete očistit suchým hadříkem. Při silném znečistění můžete použít vlhký hadr, který namočíte v šetrném čisticím prostředku a dobře jej vyždímáte. Klávesnici a myš můžete zvnějšku čistit dezinfekčními utěrkami.

# <span id="page-11-0"></span>**Úspora energie, likvidace a recyklace**

Informace k těmto tématům naleznete na DVD "Drivers & Utilities".

# **Značka CE**

#### **Značka CE pro přístroje bez rádiově řízené komponenty**

 $\epsilon$ 

Tento přístroj v dodávaném provedení splňuje požadavky směrnice ES 2004/108/ES "O elektromagnetické kompatibilitě" a 2006/95/ES "Směrnice pro nízká napětí".

# <span id="page-12-0"></span> **Uvedení do provozu**

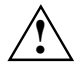

**Dodržujte bezpečnostní pokyny uvedené v kapitole "Dů[ležité pokyny"](#page-10-0).** 

# **Vybalení a kontrola obsahu dodávky**

Originální obal přístroje byste měli uschovat pro případnou přepravu.

- ► Vybalte všechny díly.
- Zkontrolujte obsah balení z hlediska viditelného poškození při přepravě.
- Zkontrolujte, zda dodávka souhlasí s údaji na dodacím listu.

Zjistíte-li poškození způsobená přepravou nebo nesouhlasí-li obsah balení s dodacím listem, informujte neprodleně vaši prodejnu!

# **Pracovní kroky při prvním uvedení do provozu**

Pro první uvedení vašeho nového přístroje do provozu je potřeba pouze několik kroků:

- Zvolte místo pro postavení přístroje a postavte na něj přístroj
- Připojení externích zařízení
- Kontrola imenovitého napětí a připojení přístroje na elektrickou síť
- Zapnutí přístroje

Více k jednotlivým krokům zjistíte v následujících oddílech.

#### **Externí přístroje**

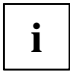

Jestliže jste dodatečně k vašemu přístroje obdrželi jiné externí přístroje (např. tiskárnu<br>nebo modem), připojte je teprve po první instalaci. Návod na připojení těchto externích<br>něístrojů je uvoden v néeledujících oddílec přístrojů je uveden v následujících oddílech.

#### **Jednotky a moduly**

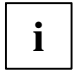

**i** Jestliže jste dodatečně k vašemu přístroji obdrželi jednotky nebo moduly, namontujte je<br>teprve po první instalaci. Montáž jednotek a modulů je popsána v kapitole "[Rozší](#page-36-0)ření [systému"](#page-36-0).

## <span id="page-13-0"></span>**Instalace zařízení**

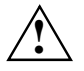

Při instalaci přístroje dodržujte bezpečnostní pokyny uvedené v příručce "Bezpečnost".<br>
Postavte přístroj pouze do provozní polohy, která je k tomu určená (svisle).

Doporučujeme vám, abyste přístroj postavili na neklouzavý podklad. Povrchy a vrstvy laku na některých druzích nábytku nevylučují, že nožky zařízení poškodí dotykové plochy.

Nevystavujte přístroj extrémním vlivům okolí (viz ["Technické údaje](#page-88-0)"). Chraňte přístroj před prachem, vlhkostí a horkem.

Dbejte na to, aby byl přístroj dostatečně větraný. Větrací plochy zobrazovací jednotky a přístroje nesmí být zakryté, aby se zabránilo přehřátí.

V závislosti na místě instalace vašeho přístroje může docházet k rušivým vibracím a hlukům. Aby se tomu zabránilo, měla by být u stran pláště bez větracích ploch dodržena minimální vzdálenost 10 mm od jiných přístrojů. Dodatečně vám doporučujeme, abyste přístroj postavili nohy, které tlumí vibrace.

#### **Zašroubování nohy (CELSIUS R6xx)**

Pro zajištění stability, je nutno před uvedením do provozu našroubovat nohu.

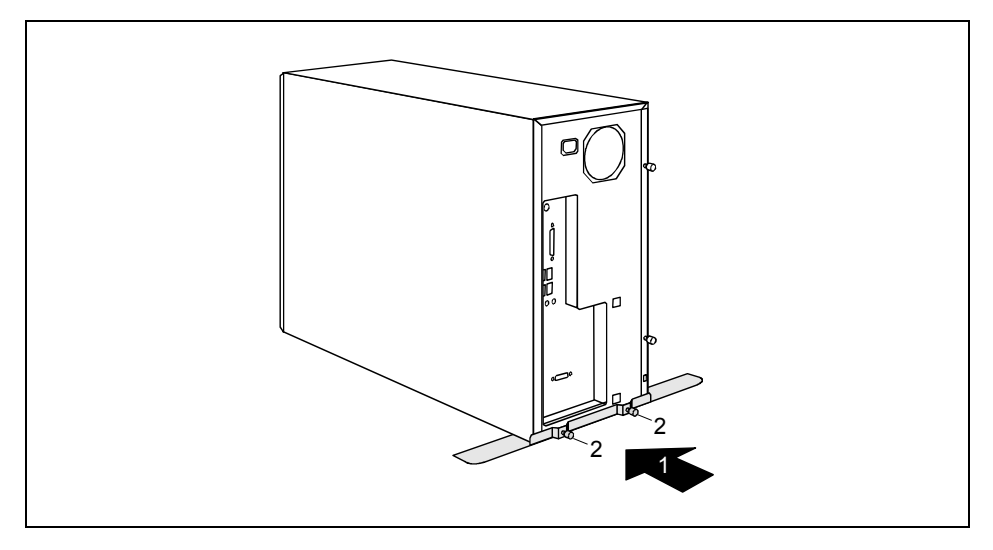

- ► Nadzvedněte přístroj na zadní straně.
- Nasuňte nohu ve směru šipky (1) pod přístroj.

Dbejte na to, se otvory pro šrouby vzájemně překrývaly.

Utáhněte nohu pevně pomocí šroubu s rýhovanou hlavou (2).

#### **Odšroubování nohy (CELSIUS R6xx)**

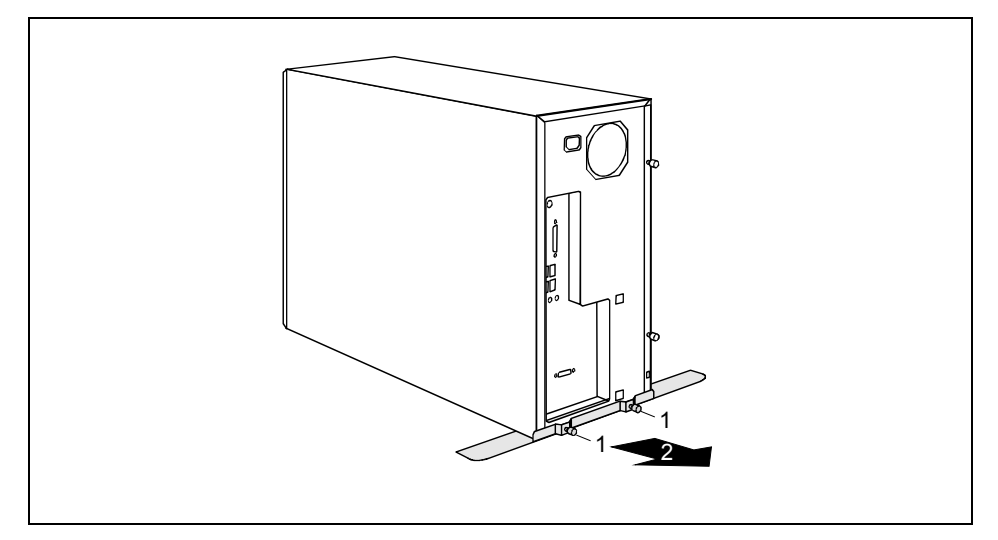

- ► Povolte šroub s rýhovanou hlavou (1).
- ► Vytáhněte nohu ve směru šipky (2).

# <span id="page-15-0"></span>**Připojení externích zařízení**

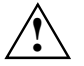

Přečtěte si dokumentaci k externímu přístroji před tím, než jej připojíte.<br>Kromě USB přístrojů musí být vytažené síťové zástrčky, když připojujete externí přístroje. Při bouřce nesmíte zastrkovat ani odpojovat kabely.

Při odpojování uchopte kabel vždy za zástrčku. Za kabel netahejte!

Při připojování nebo odpojování kabelů dodržujte pořadí popsané v následujícím textu.

#### **Připojení kabelů**

- ► Vypněte všechny příslušné přístroje.
- ► Vytáhněte síťové zástrčky všech dotyčných zařízení ze zásuvek s ochrannými kontakty.
- ► Zasuňte všechny kabely přístroje a periferie. V každém případě dbejte na bezpečnostní pokyny uvedené v kapitole "Důležité pokyny".
- ► Zapojte všechny kabely pro přenos dat do připravených konektorů datových/telekomunikačních sítí.
- Všechny elektrické zástrčky zasuňte do zásuvek s uzemněným ochranným kontaktem.

#### **Odpojení kabelů**

- ► Vypněte všechny příslušné přístroje.
- ► Vytáhněte síťové zástrčky všech dotyčných zařízení ze zásuvek s ochrannými kontakty.
- ► Odpojte všechny kabely pro přenos dat z konektorů datových/telekomunikačních sítí.
- ► Vytáhněte všechny kabely přístroje a periferie.

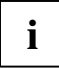

**i** USB přístroje mají funkci hot-plug. Proto lze kabely USB zařízení připojit a odpojit, zatímco je přístroj zapnutý. je přístroj zapnutý.

Další informace naleznete v oddílu "Př[ipojení externích p](#page-18-0)řístrojů do přípojek USB" a v dokumentaci k USB zařízením.

## <span id="page-16-0"></span>**Přípojky na přístroji**

Přípojky naleznete na přední a zadní straně přístroje. Které přípojky jsou na vašem přístroji k dispozici, závisí na tom, jaký stupeň rozšíření jste zvolili. Standardní přípojky jsou označeny následujícími nebo podobnými symboly. Přesné údaje k poloze přípojek naleznete v příručce k systémové desce.

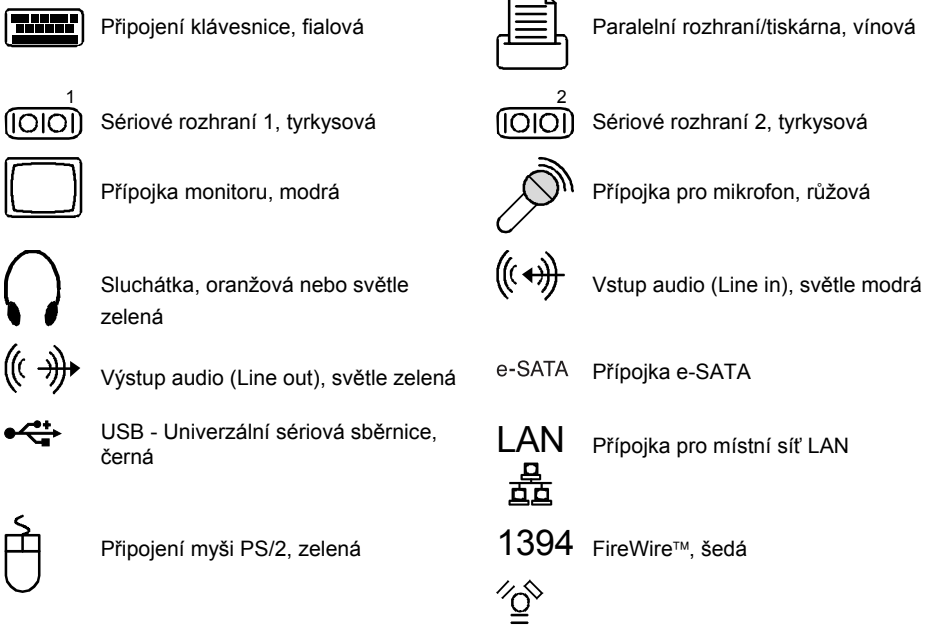

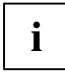

**i** Pro některé připojené přístroje musíte případně nainstalovat a inicializovat speciální systém).<br>I software (např. řídicí program) (viz dokumentace pro připojený přístroj a operační systém).

## **Připojení monitoru**

- ► Zobrazovací jednotku připravte jak je popsáno v provozním návodu k zobrazovací jednotce (např. zastrčte kabely).
- Zasuňte datový kabel do zásuvky pro připojení monitoru na přístroji.
- ► Připojte síťový kabel zobrazovací jednotky do zásuvky s uzemněným ochranným kontaktem.

## <span id="page-17-0"></span>**Připojení myši**

Podle zvoleného stupně rozšíření je váš přístroj dodáván s myší PS/2 nebo s myší USB.

#### **Připojení myši PS/2**

► Připojte myš PS/2 na přípojku pro myš PS/2 ve vašem přístroji.

#### **Připojení USB myši**

Připojte USB myš k přípojce USB přístroje.

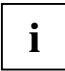

**i** Pokud nepoužíváte myš na přípojce PS/2, můžete v *BIOS Setup* odpojit řadič myši a uvolnit<br>
tak IRQ12 pro jinou aplikaci. tak IRQ12 pro jinou aplikaci.

## **Připojení klávesnice**

Podle zvoleného stupně rozšíření je váš přístroj dodáván se standardní klávesnicí nebo s klávesnicí USB.

#### **Připojení standardní klávesnice**

Používejte pouze kabel klávesnice obsažený v dodávce.

- ► Zastrčte obdélníkový konektor kabelu klávesnice do obdélníkové zdířky na spodní nebo zadní straně klávesnice.
- Nasuňte kulatý konektor kabelu klávesnice do přípojky pro klávesnici v přístroji.

#### **Připojení USB klávesnice**

Používejte pouze kabel klávesnice obsažený v dodávce.

- ► Zastrčte obdélníkový konektor kabelu klávesnice do zdířky na spodní nebo zadní straně klávesnice.
- Nasuňte plochý obdélníkový USB konektor kabelu klávesnice do USB přípojky v přístroji.

### **Připojení externích přístrojů na sériové rozhraní**

K sériovému rozhraní lze připojit externí přístroje (např. tiskárnu nebo modem).

- ► Připojte datový kabel k externímu přístroji.
- ► Připojte datový kabel k sériovému rozhraní.

#### **Nastavení rozhraní**

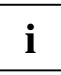

**i** Nastavení rozhraní (např. adresu, přerušení) lze změnit v *BIOS Setup*.

#### <span id="page-18-0"></span>**Ovladač přístroje**

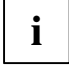

Přístroje, které připojíte na sériové rozhraní, vyžadují řídící program. Mnoho řídicích programů již obsahuje váš operační systém. Pokud potřebný řídící program chybí, nainstalujte ho. Aktuální řídící program lze většinou získat na internetu, nebo jsou dodány na přiloženém datovém nosiči.

### **Připojení externích přístrojů do přípojek USB**

K přípojkám USB lze připojit řadu externích přístrojů (např. tiskárnu, skener, modem nebo klávesnici).

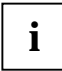

**i** USB přístroje mají funkci hot-plug. Proto lze kabely USB přístrojů připojit a odpojit,<br>zatímco je systém zapnutý. zatímco je systém zapnutý.

Další informace naleznete v dokumentaci k USB přístrojům.

- ► Připojte datový kabel k externímu přístroji.
- ► Připojte datový kabel do portu USB.

#### **Ovladač přístroje**

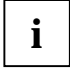

**i** Přístroje, které připojíte do rozhraní USB, obvykle nevyžadují vlastní ovladač, protože<br>potřebný software je již obsažen v operačním systému. Pokud však USB přístroj přest potřebný software je již obsažen v operačním systému. Pokud však USB přístroj přesto potřebuje vlastní software, nainstalujte ho z datového nosiče, který byl dodán s USB přístrojem.

Z přední USB přípojky k perifernímu přístroji s USB rozhraním smí být použit pouze kabel o délce 3 m, aby byla zaručena funkčnost USB 2.0.

## <span id="page-19-0"></span>**Připojení externích přístrojů do přípojky FireWire**

Na přípojku FireWire lze připojit externí přístroje, jako jsou digitální audio/video přístroje nebo jiné vysokorychlostní přístroje. Přípojka FireWire pracuje s rychlostí až 400 Mbit/s.

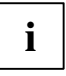

Přístroje FireWire podporují funkci hot-plug. Proto lze kabely FireWire přístrojů připojit a odpojit, zatímco je systém zapnutý.

Další informace naleznete v dokumentaci k FireWire přístrojům.

- ► Připojte datové kabely externího přístroje k rozhraní FireWire přístroje.
- Připojte síťový kabel externího přístroje do zásuvky s uzemněným ochranným kontaktem.

### **Připojení externího zařízení e-SATA k rozhraní e-SATA**

K přípojkám e-SATA lze připojovat další zařízení (např. externí disk).

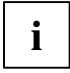

**i** CELSIUS R6xx je vybaven rozhraním e-SATA. U modelů CELSIUS M4xx a R5xx je nutno<br>
použít kabel adaptéru, který lze volitelně objednat. použít kabel adaptéru, který lze volitelně objednat.

V BIOSu systémové desky musí být aktivován režim AHCI. Tento režim je sériově aktivován ve stavu při dodání. Další informace naleznete v příručce k systémové desce.

Přístroje e-SATA podporují funkci hot-plug. Proto lze kabely e-SATA přístrojů připojit a odpojit, zatímco je systém zapnutý.

Další informace naleznete v dokumentaci k e-SATA přístrojům.

- ► U modelů CELSIUS M4xx a R5xx nakonfigurujte e-SATA BIOS podle popisu v příručce k systémové desce.
- Spojte přístroj e-SATA s příslušným elektrickým adaptérem.
- ► Připojte síťový kabel externího přístroje do zásuvky s uzemněným ochranným kontaktem.
- ► Připojte datové kabely externího přístroje k rozhraní e-SATA přístroje.

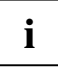

Přístroje, které připojíte do rozhraní e-SATA, obvykle nevyžadují vlastní ovladač, protože potřebný software je již obsažen v operačním systému. Pokud však e-SATA přístroj přesto potřebuje vlastní software, nainstalujte ho z datového nosiče, který byl dodán s e-SATA přístrojem.

# <span id="page-20-0"></span>**Připojení zařízení na síťové napětí**

**i**

Přístroj je vybaven širokopásmovým elektrickým napájením. To znamená, že u těchto přístrojů nemusíte ručně nastavovat jmenovité napětí. Proto není k dispozici přepínač pro nastavování napětí.

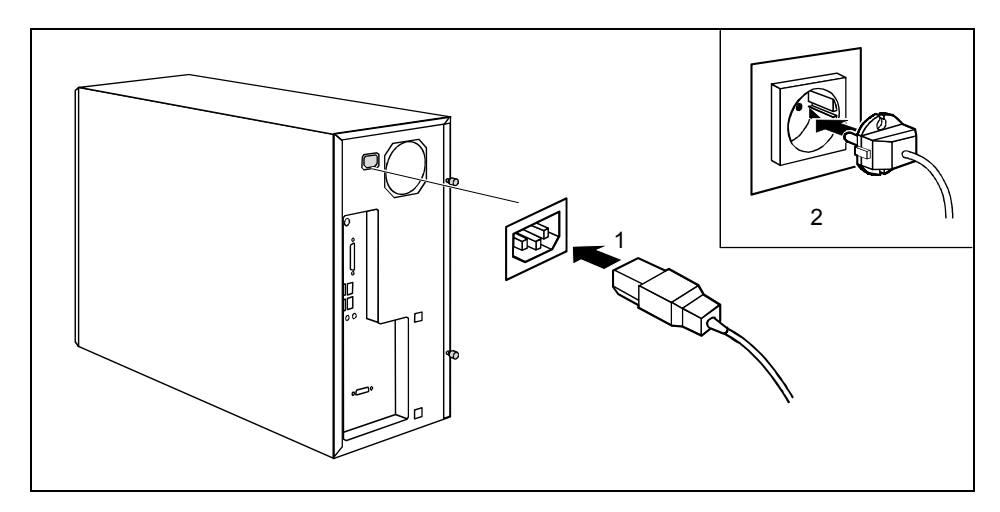

- ► Připojte k přístroji síťový kabel (1).
- Síťovou zástrčku zastrčte do zásuvky s uzemněným ochranným kontaktem (2).

## **První zapnutí: nainstaluje se software**

Pokud je přístroj zapojen do sítě, jsou při instalaci nutné údaje o uživateli, serveru a síťovém protokolu. V případě dotazů k těmto údajům se obraťte se na vašeho administrátora sítě.

Když přístroj zapínáte poprvé, instaluje a konfiguruje se software, který vám byl dodán. Naplánujte si proto určitou dobu, neboť tento postup se nesmí přerušit.

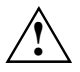

**!** Po zahájení instalace se přístroj nesmí vypnout, dokud nebude instalace ukončena!

Během instalace se přístroj smí znovu spustit jen na výzvu!

Instalace jinak nebude správně provedena a obsah disku bude muset být kompletně obnoven (viz kapitola "**[Obnovení obsahu pevného disku](#page-35-0)**")

Případně budete během instalace potřebovat licenční číslo systému Windows. Licenční číslo naleznete jako nálepku na vašem přístroji.

### <span id="page-21-0"></span>**Zapnutí monitoru a přístroje**

Zapněte zobrazovací jednotku (viz provozní návod zobrazovací jednotky).

#### **CELSIUS M / R**

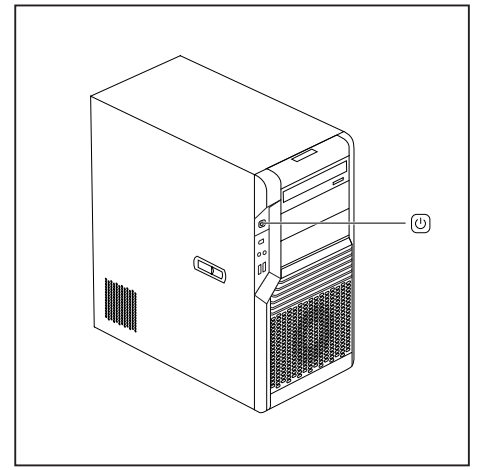

► Stiskněte vypínač na přední straně přístroje.

Indikátor provozu svítí bíle, přístroj se spouští.

### **Instalace software**

- ► V průběhu instalace sledujte pokyny na zobrazovací jednotce.
- ► V případě nejasností ohledně požadovaných vstupních dat si přečtěte příručku operačního systému.

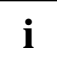

**i** Na DVD "Drivers & Utilities" naleznete další informace k systému, jakož i ovladače, pomocné programy a aktualizace. pomocné programy a aktualizace.

# <span id="page-22-0"></span>**Obsluha**

# **Zapnutí přístroje**

- ► Zapněte případně zobrazovací jednotku (viz provozní návod zobrazovací jednotky).
- Stiskněte vypínač na přední straně přístroje.

Indikátor provozu svítí bíle, přístroj se spouští.

# **Vypnutí přístroje**

- ► Ukončete správně váš operační systém. U Windows: v nabídce *Start* pomocí funkce *Vypnout*.
- ► Pokud se operační systém automaticky nepřepne do úsporného režimu nebo nevypne, stiskněte vypínač.

Přístroj spotřebovává minimum energie.

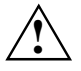

**!** Vypínač neodpojuje přístroj od síťového napětí. K úplnému odpojení od síťového napětí musíte vytáhnout síťovou zástrčku ze zásuvky.

► Vypněte případně zobrazovací jednotku (viz provozní návod zobrazovací jednotky).

# <span id="page-23-0"></span>**Indikátory na přístroji**

Indikátory naleznete na přední straně krytu. Které indikátory jsou na vašem přístroji k dispozici, závisí na tom, jaký stupeň rozšíření jste zvolili.

#### **CELSIUS M / R:**

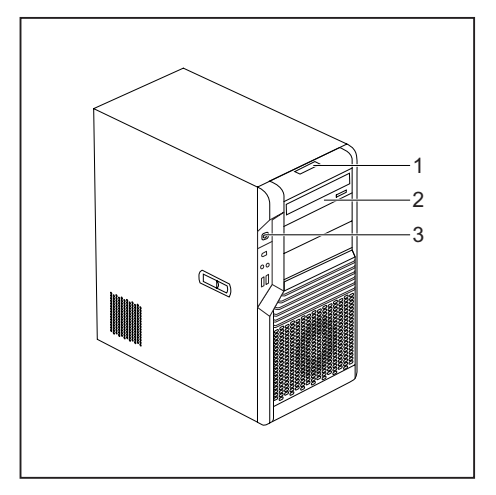

- $1 =$  Indikátor LED
- 2 = Indikátor jednotky, např. DVD
- 3 = Provozní indikace

#### **Indikátor LED**

Jakmile je pracovní stanice zapnuta, rozsvítí se LCD indikátor. V závislosti na provozním stavu je zobrazováno až deset symbolů.

Při procesu bootování jsou zobrazeny indikátoru stavu BIOS (Postcodes). Informace k Post-Codes naleznete v příručce k systémové desce

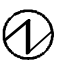

#### **Power on/ zapnutí pracovní stanice**

Objeví se na LCD, jakmile je pracovní stanice zapnuta.

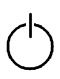

#### **Standby/ úsporný režim**

Objeví se na LCD, když je pracovní stanice v úsporném režimu. Pracovní stanici lze zapnout pomocí vypínače.

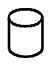

#### **Pevný disk**

Objeví se na LCD při přístupu na pevný disk.

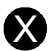

### X **Chyba**

Objeví se na LCD, pokud v pracovní stanici došlo k hardwarové chybě nebo kritickému stavu hardwaru (např. výpadek ventilátoru, vysoká teplota). To, k jakému problému došlo, můžete přesněji zjistit prostřednictvím DeskView. V případě pochybností se obraťte se svého administrátora.

#### **Spojení s místní sítí**

Objeví se na LCD, když je pracovní stanice připojena k místní síti.

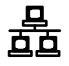

<del>무</del>

#### **Přístup k místní síti**

Objeví se na LCD, když pracovní stanice odesílá nebo přijímá data prostřednictvím místní sítě.

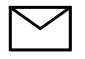

#### **Zpráva**

Při použití software, který podporuje tuto funkci, můžete podle tohoto symbolu na displeji rozpoznat, když dojde zpráva (mail, fax).

Objeví se na LCD, pokud dorazila zpráva (mail, fax). Tento symbol se objeví pouze tehdy, když používáte software, který tuto funkci podporuje.

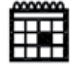

#### **Datum**

Na LCD je zobrazováno aktuální datum a symbol kalendáře.

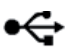

#### **USB**

Objeví se na LCD, pokud byla v BIOSu ve funkci *USB Security* aktivována USB přípojka a přístroj připojený na tomto slotu byl při běžícím provozu odstraněn. Tím se zabrání tomu, aby bylo možno připojit jiný přístroj.

Po restartu je symbol opět skryt.

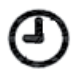

#### **Čas**

Na LCD je zobrazován aktuální čas a symbol času.

#### **Indikátor jednotky, např. DVD**

Indikace se rozsvítí, když dochází k přístupu k CD-ROM a mechanice DVD. Pokud indikace svítí, nesmí se disk CD/DVD v žádném případě vytáhnout.

#### **Indikátor provozu**

Indikátor svítí bíle: Přístroj je zapnutý.

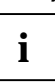

**i** Indikátor může svítit také bíle, pokud jste přístroj vypnuli delším přidržením<br>vypínače (viz .**Řešení problémů a rady**"). vypínače (viz "**Ř[ešení problém](#page-30-0)ů a rady**").

Indikátor bliká bíle:

Přístroj je v úsporném režimu. Po zapnutí pomocí vypínače se přístroj zapne nebo přejde zpět do stavu, ve kterém byl před úsporným režimem.

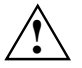

**!** V úsporném režimu nesmí být přístroj odpojen od sítě, neboť to jinak může vést ke ztrátě dat.

● Indikátor nesvítí:

Přístroj je vypnutý nebo v klidovém stavu. Přístroj nesmí být odpojen od sítě.

# <span id="page-25-0"></span>**Klávesnice**

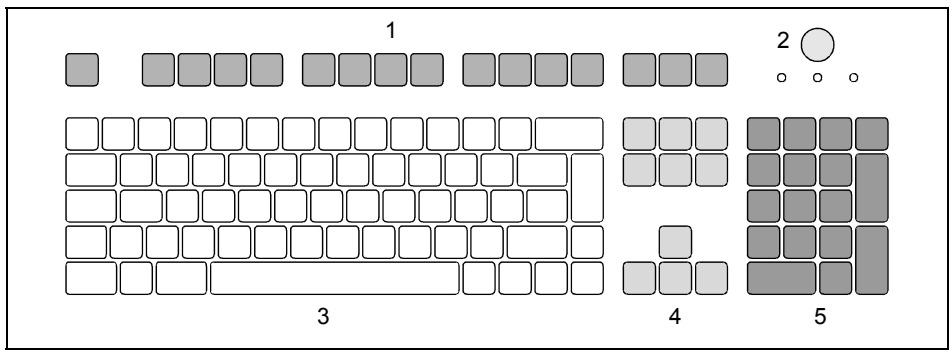

1 = Funkční klávesy

4 = Směrové klávesy

5 = Numerické pole kláves (číslicový blok)

- 2 = Vypínač Zap./Vyp. (volitelně)
- 3 = Alfanumerické pole kláves
- 

**i** Zobrazená klávesnice je uvedena jako příklad a může se odchylovat od vašeho použitého<br> **i** modelu. modelu.

## **Důležité klávesy a kombinace kláves**

Popis následujících kláves a jejich kombinací platí pro operační systémy Microsoft. Další klávesy a jejich kombinace jsou popsané v dokumentaci pro použitý software.

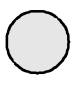

#### **Vypínač Zap./Vyp. (volitelně)**

V závislosti na nastavení v *BIOS Setup* lze tímto tlačítkem systém zapnout, vypnout nebo zapnout a vypnout. U některých operačních systémů můžete v řízení systému nastavovat další funkce vypínače zap./vyp.

U některých klávesnic lze vypínač zap./vyp. používat pouze pomocí ACPI (Advanced Configuration and Power Management Interface). Jinak je tlačítko nefunkční. Tuto funkci musí podporovat systémová deska.

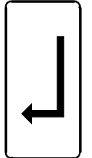

#### **Klávesa Enter**

potvrzuje označený výběr. Klávesa Enter se také označuje jako "Return".

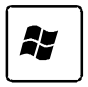

#### **Tlačítko Start**

vyvolá nabídku *Start* systému Windows.

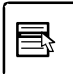

#### **Klávesa menu**

otevře nabídku pro označený objekt (Windows).

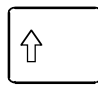

#### **Klávesa přeřaďovače**

umožňuje psaní velkých písmen a znaku vyobrazeného nahoře na klávese. Klávesa přeřaďovače se také označuje jako "Shift".

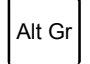

#### **Klávesa Alt Gr**

umožňuje psaní znaku, který je na klávese vyobrazen vpravo dole (např. @ u klávesy  $\overline{V}$ ).

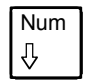

#### Num **Klávesa Num**

přepíná numerické pole klávesnice mezi úrovní číslic (indikace "Num" svítí) a úrovní ediční (indikace "Num" nesvítí).

Jestliže indikace "Num" svítí, můžete pomocí numerického pole klávesnice psát číslice a využívat výpočtové funkce.

Jestliže indikace "Num" nesvítí, můžete využívat ediční funkce, které jsou natištěny na klávesách numerického pole klávesnice.

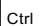

#### **Klávesa Ctrl**

uvozuje kombinace kláves. Klávesa **Ctrl** se označuje také jako "Control" nebo "Řídicí klávesa".

#### **Ctrl + Alt + Del**

vyvolá nabídku, jejíž pomocí můžete přístroj vypnout, zablokovat a odhlásit.

Pomocí této kombinace kláves můžete kromě toho vyvolat *Správce úloh Windows* nebo změnit své heslo do Windows.

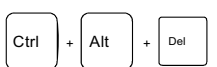

# <span id="page-27-0"></span>**Nastavení v BIOS Setup**

V *BIOS Setup* můžete nastavit funkce systému a konfiguraci hardware přístroje. Při expedici jsou účinná standardní zadání (viz příručku "BIOS Setup" nebo příručku k systémové desce). Tato nastavení můžete v nástroji *BIOS Setup* přizpůsobit svým požadavkům.

# **Ochrana vlastnictví a dat**

Pomocí softwarových funkcí a mechanického blokování se nabízí rozmanité možnosti pro ochranu vašeho přístroje a osobních dat před nepovolaným přístupem. Tyto možnosti můžete také kombinovat.

### **Zabezpečení proti krádeži a plombování**

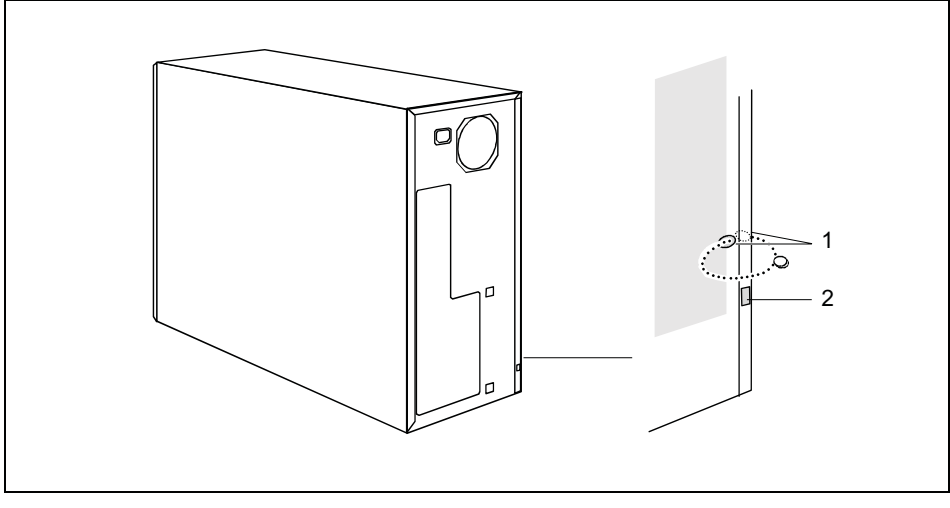

1 = Otvory pro visací zámek 2 = Bezpečnostní zářez pro Kensington Lock

#### **Zabezpečení proti krádeži**

Svůj přístroj můžete chránit proti krádeži

- pomocí bezpečnostního zářezu pro Kensington Lock (2) a Kensington MicroSavers. Věnujte pozornost příručce ke svému Kensington Lock.
- pomocí otvorů (1), visacího zámku a řetězu, který předtím spojíte s nějakým pevným předmětem.

#### **plombování**

Abyste zamezili neoprávněným osobám otevírání krytu, můžete kryt zaplombovat. Protáhněte plombovací řetěz otvory (1) a uzamkněte řetěz pomocí plomby.

### <span id="page-28-0"></span>**Bezpečnostní funkce v nástroji BIOS Setup**

V *BIOS Setup* vám nabídka *Security* nabízí různé možnosti k ochraně vašich osobních dat proti nepovolanému přístupu, například:

- zabránění nepovolaného vyvolání *BIOS Setup*
- zabránění nepovolaného přístupu k systému
- vyvolání varování před viry
- ochrana BIOSu proti přepsání
- ochrana přístroje proti zapnutí pomocí externího přístroje

Tyto možnosti můžete také kombinovat.

Podrobný popis menu *Security* a zadávání hesel naleznete v příručce systémové desky nebo v příručce "BIOS Setup".

### **Přístupové oprávnění pomocí SmartCard (volitelné)**

U systémů, které jsou vybaveny čtečkou karet SmartCard může být přístup omezen na uživatele, kteří vlastní příslušnou kartu SmartCard.

### **Ochrana proti přístupu se SystemLock (volitelné)**

Pomocí *SystemLock* ochráníte svůj systém před nepovolaným spuštěním systému. Systém lze spustit pouze tehdy, když uživatel zasune do čtečky platnou kartu SmartCart a zadá osobní číslo PIN. Pro použití sytému *SystemLock* potřebujete následující komponenty:

- Čtečka SmartCard externí nebo interní
- instalovaný *SystemLock* (viz příručku "BIOS Setup")
- **SmartCard**

*SystemLock* řídí přístup k vašemu přístroji. Při inicializaci karty SmartCard jsou zadávána práva pro přístup k systému (systém, setup, systém+setup, admin). Pro systém můžete zařídit několik karet SmartCard a inicializovat je s různými právy. Dodatečně můžete chránit přístup ke svému pevnému disku.

Tímto způsobem lze uživatele rozdělit do skupin. Uživatelé jedné skupiny používají SmartCard se stejnými právy.

#### **Další pokyny k SystemLock**

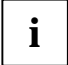

**i** Jestliže chcete dodatečně k *SystemLock* používat další zabezpečovací software (např.<br> *SMARTY*), přečtěte si nejprve dokumentaci k vašemu zabezpečovacímu softwaru. *SMARTY*), přečtěte si nejprve dokumentaci k vašemu zabezpečovacímu softwaru.

#### **Práva k SystemLock**

Kartu SmartCard můžete inicializovat některým z následujících práv:

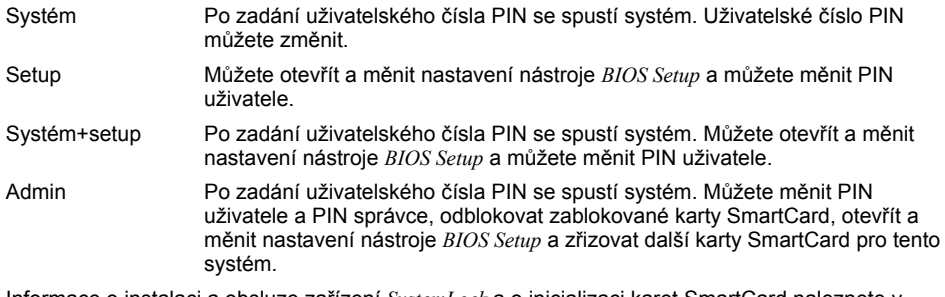

Informace o instalaci a obsluze zařízení *SystemLock* a o inicializaci karet SmartCard naleznete v příručce "BIOS Setup".

#### **Obsluha čtečky karet SmartCard**

Obsluha interní čtečky karet SmartCard

V závislosti na stupni rozšíření můžete přístroj zapínat zasunutím své karty SmartCard. Pokud je čtečka karet SmartCard uvolněná, rozsvítí se zelená kontrolka čtečky karet SmartCard na přední straně přístroje.

Obsluha externí čtečky karet SmartCard

Po zapnutí přístroje budete vyzváni k zasunutí své karty SmartCard.

# <span id="page-30-0"></span>**Řešení problémů a rady**

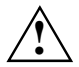

**!** Když odpojujete nebo připojujete kabely, dbejte na pokyny uvedené v příručce "Bezpečnost" a v kapitole ["Uvedení do provozu"](#page-12-0).

Nastane-li porucha, pokuste se ji odstranit podle opatření, která jsou popsána v následujících dokumentech:

- v této kapitole
- v dokumentaci k připojeným přístrojům
- v nápovědě k jednotlivým programům
- v dokumentaci k použitému operačnímu systému.

Nemůžete-li poruchu odstranit, postupujte následovně:

- ► Vypněte přístroj.
- Zaznamenejte si provedené kroky a stav, který byl při vyskytnutí chyby aktivní.
- ► Poznamenejte si také případné chybové hlášení, které se zobrazilo.
- ► Poznamenejte si identifikační číslo svého přístroje. Identifikační číslo naleznete na typovém výkonovém štítku na zadní straně krytu.
- ► Spojte se s vaším prodejním místem nebo s naším servisem.

# **Pomoc v případě problémů**

Jestliže budete mít někdy s vaším počítačem problém, který nejste schopni sami vyřešit, můžete ho v mnoha případech vyřešit pomocí programu *SystemDiagnostics*, který je předinstalován na vašem počítači.

- ► Pro spuštění programu *SystemDiagnostics* klepněte na *tlačítko Start Programy Fujitsu SystemDiagnostics*.
- ► Jestliže bude ve zkušebním provozu zjištěn problém, vygeneruje program *SystemDiagnostics* kód (např. kód DIFS YXXX123456789123).
- ► Poznamenejte si tento vygenerovaný kód DIFS a identifikační číslo vašeho přístroje. Identifikační číslo naleznete na typovém výkonovém štítku na zadní straně krytu.
- Za účelem dalšího objasnění problému kontaktujte příslušný Help Desk vaší země (viz seznam kontaktů na Help Desk nebo na internetu na *<http://ts.fujitsu.com/support>*). Připravte si k tomu identifikační / sériové číslo vašeho systému a kód DIFS.

### <span id="page-31-0"></span>**Indikace provozu se po zapnutí nerozsvítí**

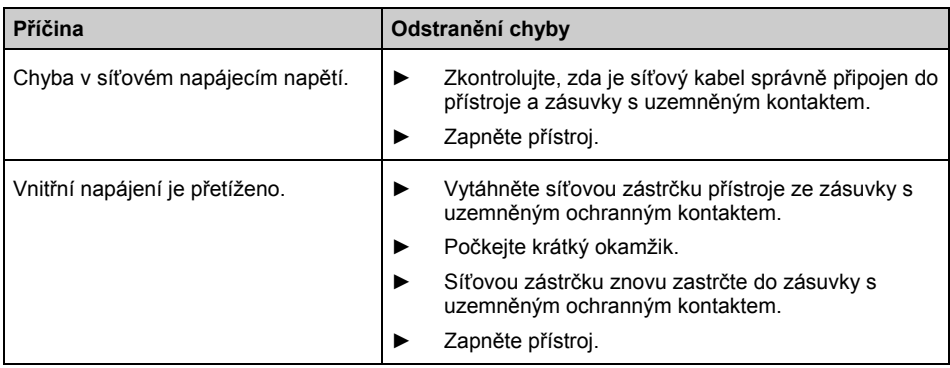

### **Přístroj nelze vypnout vypínačem Zap./Vyp.**

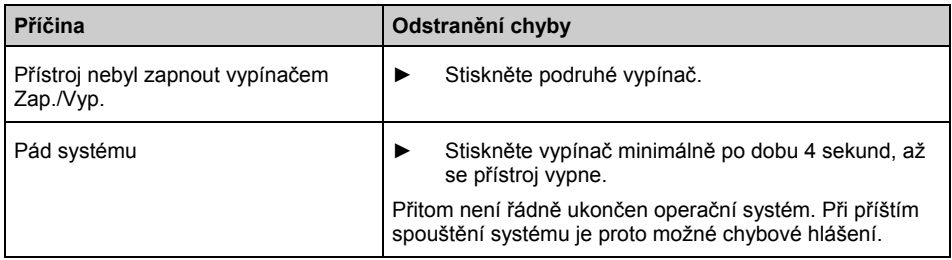

### <span id="page-32-0"></span>**Obrazovka zůstane tmavá**

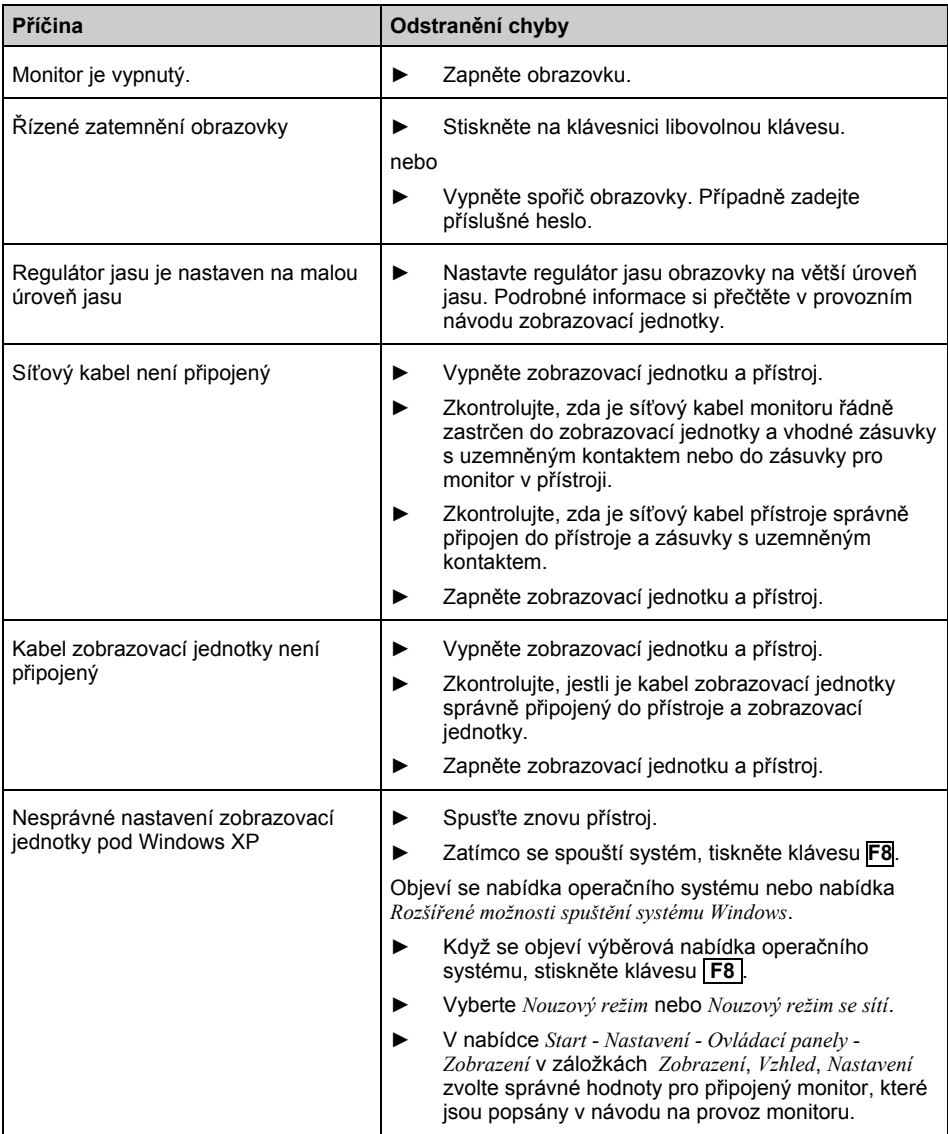

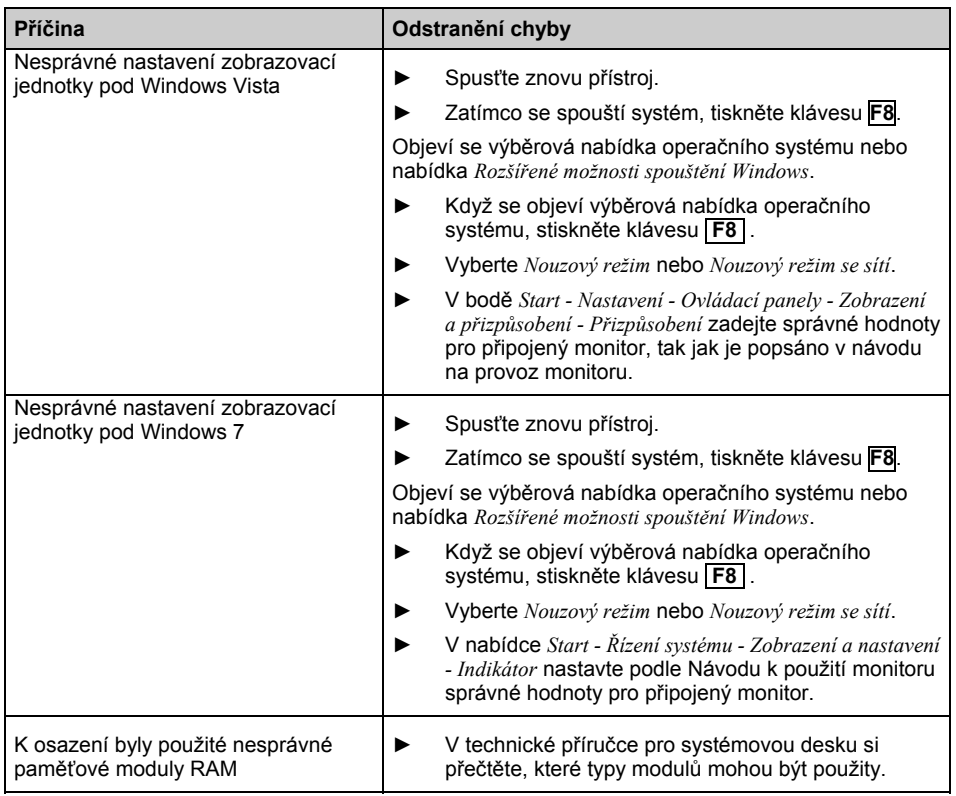

### <span id="page-34-0"></span>**Na obrazovce není kurzor myši**

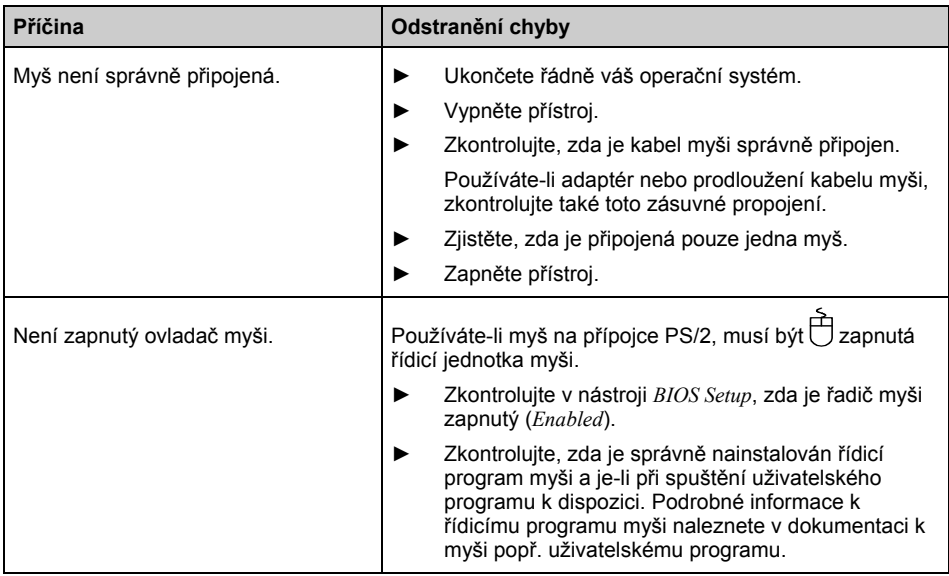

### **Nesouhlasí hodiny a datum**

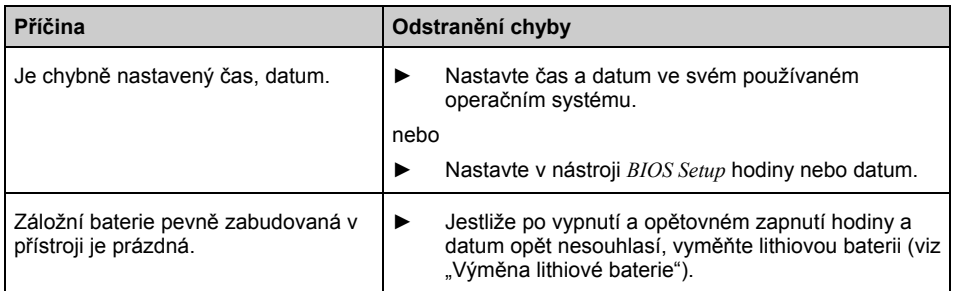

### **Chybová hlášení na obrazovce**

Chybová hlášení a jejich vysvětlení naleznete:

- v technické příručce pro systémovou desku,
- v dokumentaci k použitým programům

# <span id="page-35-0"></span>**Nainstalujte software**

Při instalaci programů nebo řídicích programů může dojít k přepsání a změně důležitých souborů. Abyste při eventuálních problémech po instalaci měli přístup k originálním souborům, měli byste před instalací provést záložní kopii (backup) obsahu vašeho pevného disku.

# **Obnovení obsahu pevného disku**

**i** Pomocí DVD pro obnovení a DVD "Drivers & Utilities" obnovíte stav při dodání.

Návod k obnovení obsahu pevného disku naleznete na obalu

obnovovacího DVD.

# **Rady**

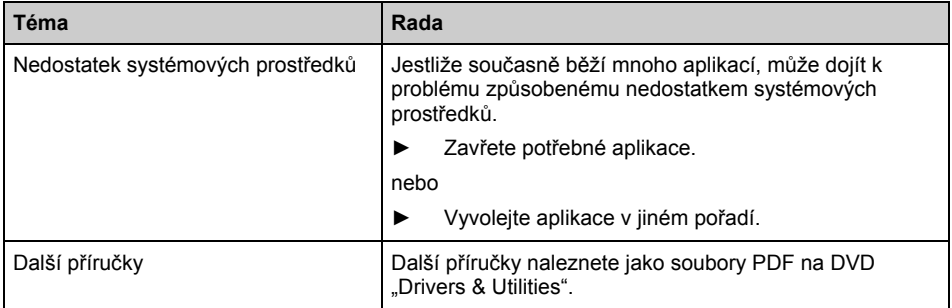
# **Rozšíření systému**

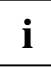

Přístroje jsou si velmi podobné. Proto je v následujících obrázcích často zobrazen pouze přístroj CELSIUS R. V případě odchylek na ně na příslušném místě upozorňujeme.

Může být účelné, abyste si některé části této kapitoly vytiskli, protože přístroj musí být při montáži/demontáži rozšíření systému vypnutý.

Pro rozšíření systému nebo lepší vybavení hardware je eventuálně nutná aktualizace BIOSu. Další informace naleznete v příručce "BIOS Setup" nebo případně v Technické příručce k systémové desce.

Při montáži komponent, které vyvíjí velké teplot, dbejte na to, aby nebyla překročena maximální přípustná teplota.

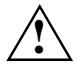

**!** <sup>P</sup>řístroj musí být při vyjmutí/instalaci rozšíření systému vypnutý a nesmí být v režimu úspory energie.

Před otevřením vytáhněte síťovou zástrčku ze zásuvky.

V této kapitole jsou popsány všechny činnosti, které musíte provést, jestliže ve vašem přístroji chcete provést změny hardware (např. namontovat moduly nebo jednotky).

Dříve než namontujete nové jednotky a/nebo moduly, přečtěte si dodávanou dokumentaci.

Dříve než začnete provádět na systémové desce rozšíření, přečtěte si technickou příručku systémové desky.

## <span id="page-37-0"></span>**Pokyny k modulům**

Při výměně modulů nebo komponent na modulech zacházejte pozorně s blokovacími mechanismy (zajišťovací prvky a středící čepy).

Aby se zamezilo poškození mudulu nebo na něm se nacházejících dílů a tištěných spojů, demontujte a montujte moduly s velkou pečlivostí. Dbejte na to, abyste rozšiřující moduly vkládali rovně.

Nikdy nepoužívejte ostré předměty (šroubováky) jako páky.

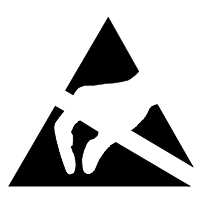

Moduly se součástkami ohroženými elektrostatickým nábojem (EOD) mohou být označeny vyobrazenou nálepkou.

Jestliže manipulujete s moduly EOD, musíte bezpodmínečně dodržovat následující pokyny:

- Dříve než začnete s moduly pracovat, musíte provést vybití vlastního elektrostatického náboje (např. dotykem na uzemněný předmět).
- Použité přístroje a nářadí nesmí být elektrostaticky nabité.
- Moduly uchopujte pouze na okraji.
- Nedotýkejte se žádných připojovacích vývodů nebo plošných spojů na modulu.

## **Dotykové body pro snadnou montáž a demontáž desek a komponent**

Pro usnadnění montáže a demontáže desek a komponent jsou místa pro zajištění a odjištění zabarvena zeleně nebo označena zelenými body (dotykové body).

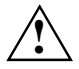

**!** Zajištění a odjištění takto označených komponent a desek provádějte vždy na příslušných místech a ve směru, který je uveden v odpovídající kapitole této příručky.

# <span id="page-38-0"></span>**Otevření krytu**

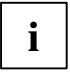

**i** Níže uvedené obrázky ukazují CELSIUS R. Popsaný postup prací je identický pro všechny<br>
varianty přístroje a stupně rozšíření. varianty přístroje a stupně rozšíření.

► Vypněte přístroj. Přístroj se nesmí nacházet v úsporném režimu!

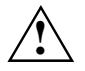

**A Sodržujte bezpečnostní pokyny uvedené v kapitole "Dů[ležité pokyny"](#page-10-0).**<br>Vytáhněte síťovou zástrčku ze zásuvky s uzemněným kontaktem.

Poté, co jste zavřeli kryt, opět zastrčte síťovou zástrčku.

- Pokud vám kabely zastrčené do přístroje překáží, odpojte je.
- Postavte přístroj tak, aby byla přístupný.

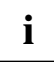

Poloha šroubů pro transportní pojistku se může v závislosti na variantě přístroje odchylovat od následujícího obrázku.

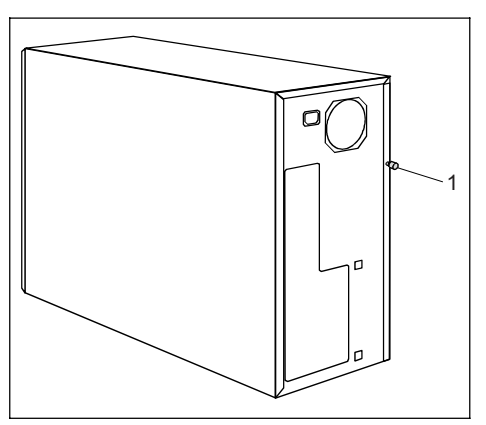

► Položte přístroj na stabilní, rovnou a čistou podložku na bok.

- Odstraňte šroub pro transportní pojistku (1) na zadní stěně krytu.
- Povolte pojistný šroub bočního dílu na zadní stěně krytu.

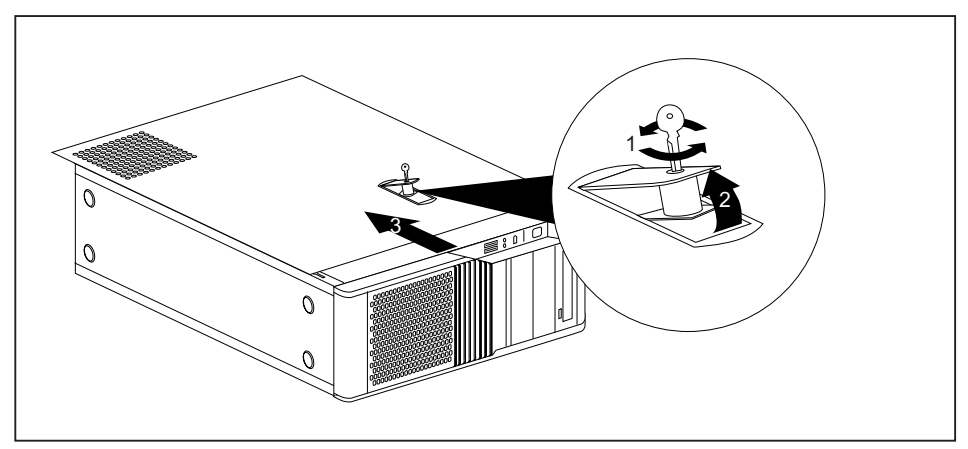

- ► Otočte klíčem ve směru šipky (1).
- Zatlačte pojistku směrem nahoru (2).

Boční díl se uvolní z pojistky a lze ho odstranit.

Stáhněte boční díl z krytu (3).

# <span id="page-40-0"></span>**Uzavření krytu**

►

**i** Níže uvedený obrázek zobrazuje CELSIUS R. Popsaný postup prací je identický pro<br>všechny varianty přístroje a stupně rozšíření. všechny varianty přístroje a stupně rozšíření.

- ► Položte přístroj na stabilní, rovnou a čistou podložku na bok.
- Zahákněte bočnici do vybrání v horní a dolní vodící liště.

Dbejte na to, aby zajišťovací prvky zámku zajely do příslušných držáků na krytu.

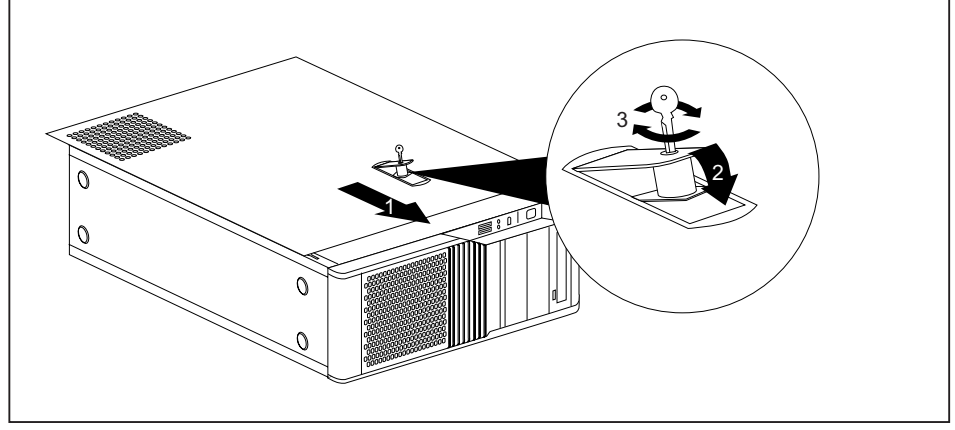

- Zasuňte bočnici ve směru šipky (1), až slyšitelně zaskočí do pojistky.
- Stiskněte pojistku ve směru šipky (2).
- ► Otočte klíčem ve směru šipky (3).
- ► Upevněte pojistný šroub bočního dílu na zadní stěně krytu.
- ► Postavte přístroj opět na požadované místo.
- ► Kabely, které jste předtím odpojili, znovu připojte (síťový kabel, kabely k externím přístrojům atd.).

# <span id="page-41-0"></span>**Otevření přední strany**

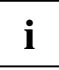

**i** Níže uvedené obrázky ukazují CELSIUS R. Popsaný postup prací je identický pro všechny<br>
varianty přístroje a stupně rozšíření. varianty přístroje a stupně rozšíření.

Otevřete kryt (viz "Otevř[ení krytu](#page-38-0)").

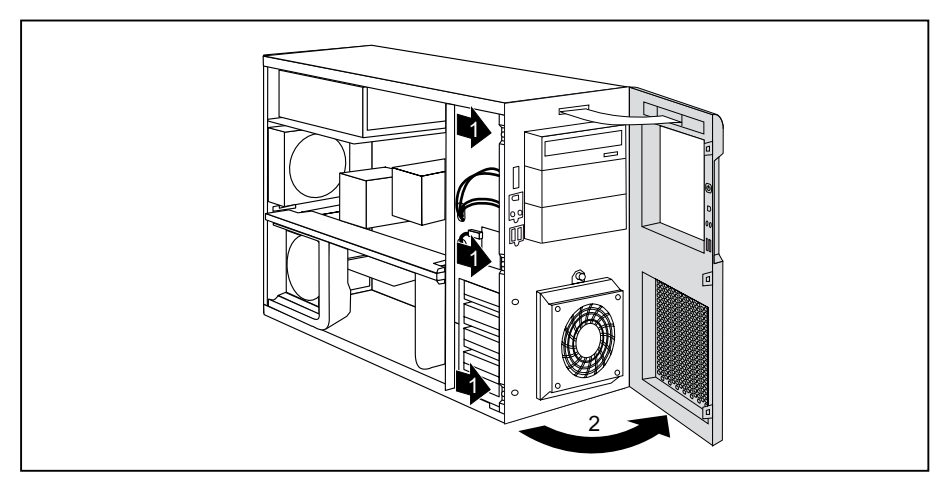

- Povolte tři zajišťovací prvky na levé straně přední strany (1).
- ► Před otevřením dejte pozor na kabel LCD indikátoru. Uvolněte kabel z kabelové příchytky.
- ► Vyklopte přední stranu ve směru šipky (2).
- Případně uvolněte z krytu závěsy na pravé straně přední strany a opatrně sejměte přední stranu.

## <span id="page-42-0"></span>**Zavření přední strany**

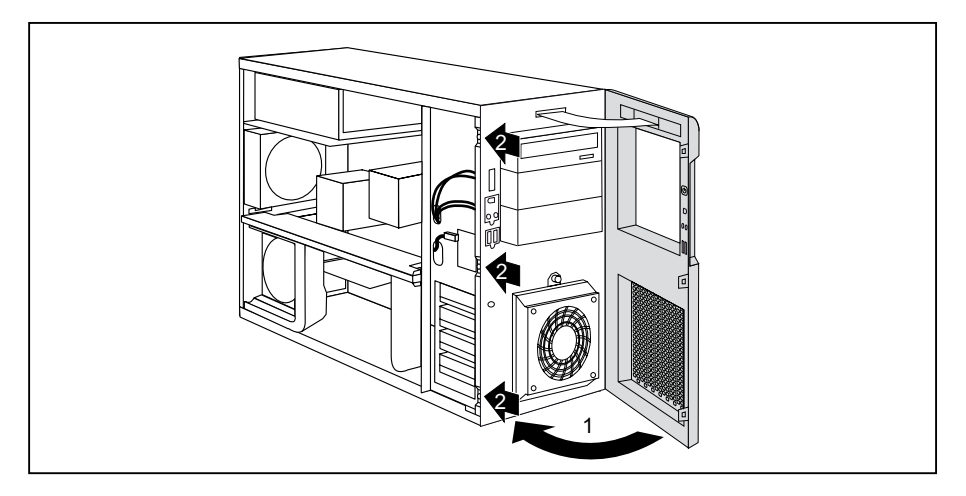

- Případně zahákněte závěsy na pravé straně přední strany.
- Při zavírání čelního krytu dbejte na to, aby nedošlo k uskřípnutí kabelu LCD displeje.
- Zaklopte přední straně ve směru šipky (1) tak, aby zaskočily tři zajišťovací prvky na levé straně přední strany (2).
- Zavěste kabel do kabelové příchytky.
- Zavřete kryt (viz "Uzavř[ení krytu"](#page-40-0)).

# <span id="page-43-0"></span>**Demontáž bočního ventilátoru**

Pokud chcete zabudovat moduly nebo zvýšit operační paměť, musíte demontovat boční ventilátor v krytu.

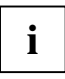

**i** Níže uvedené obrázky ukazují CELSIUS R. Popsaný postup prací je identický pro všechny<br>
varianty přístroje a stupně rozšíření. varianty přístroje a stupně rozšíření.

Otevřete kryt (viz "Otevř[ení krytu](#page-38-0)").

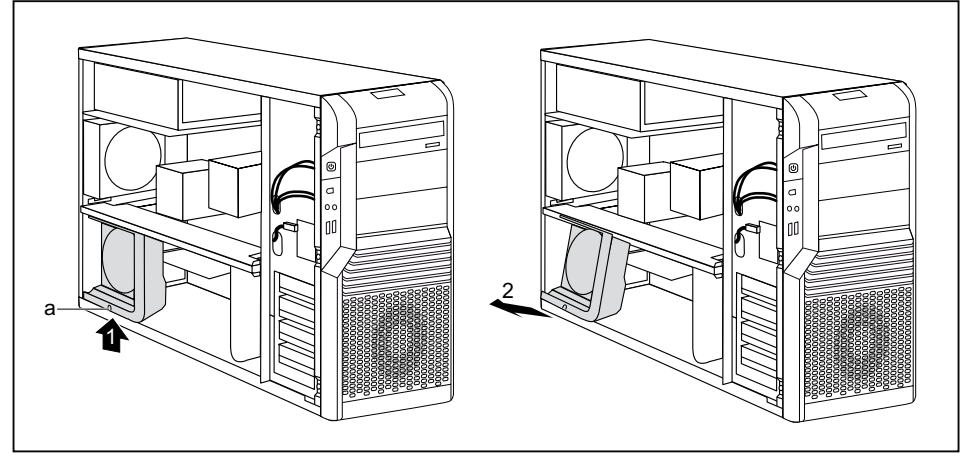

- ► Uvolněte boční ventilátor tak, že zatlačíte zajišťovací háček (a) ve směru šipky (1).
- ► Vytáhněte spodní hranu bočního ventilátoru ve směru šipky (2) z krytu.
- ► Uvolněte kabel ventilátoru ze systémové desky.
- ► Vyjměte boční ventilátor z krytu.

# <span id="page-44-0"></span>**Montáž bočního ventilátoru**

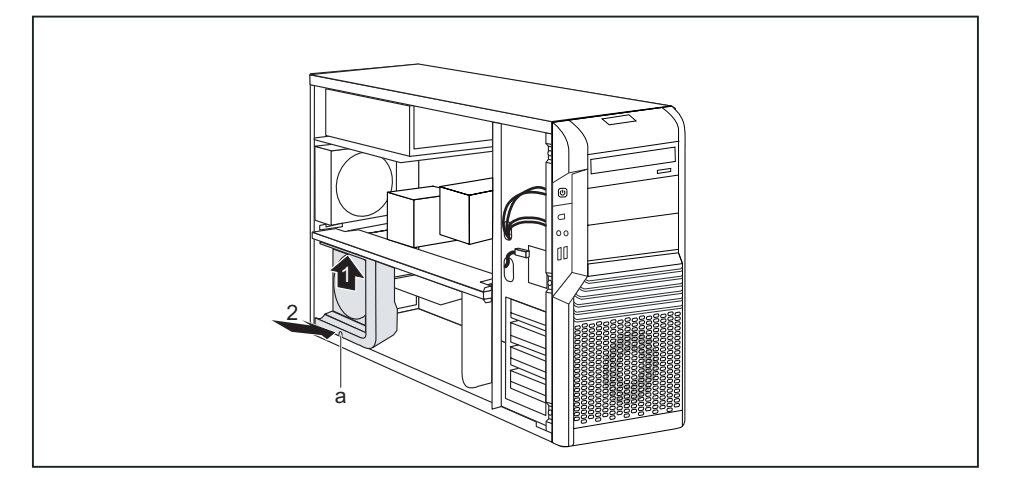

- Zastrčte kabel ventilátoru na příslušný konektor na systémové desce (viz příručka k systémové desce).
- Nasaďte boční ventilátor lehce šikmo ve směru šipky (1) a zahákněte výstupek ventilátoru do vybrání v příčné výztuze.
- Zatlačte boční ventilátor ve směru šipky (2) do krytu, až zaskočí pojistka (a).
- Zavřete kryt (viz "Uzavř[ení krytu"](#page-40-0)).

# **Montáž čelního ventilátoru (CELSIUS M)**

Při přestrojování pevných disků na pevné disky SAS musíte zamontovat čelní ventilátor.

#### **Upevnění na držák čelního ventilátoru**

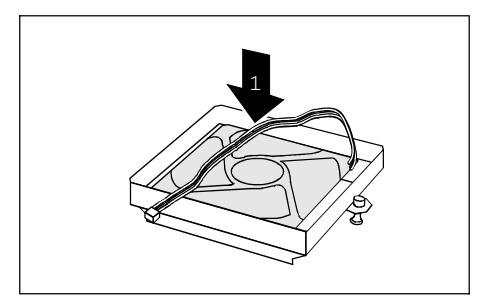

- Položte ventilátor ve směru šipky (1) na držák ventilátoru. Dbejte přitom na směr otáčení a proudění vzduchu.
- Zatlačte ventilátor pevně do držáku ventilátoru, až slyšitelně zaklapne.

### **Montáž čelního ventilátoru**

- Otevřete kryt (viz "Otevř[ení krytu](#page-38-0)").
- Otevřete přední stranu (viz "Otevření př[ední strany"](#page-41-0)).

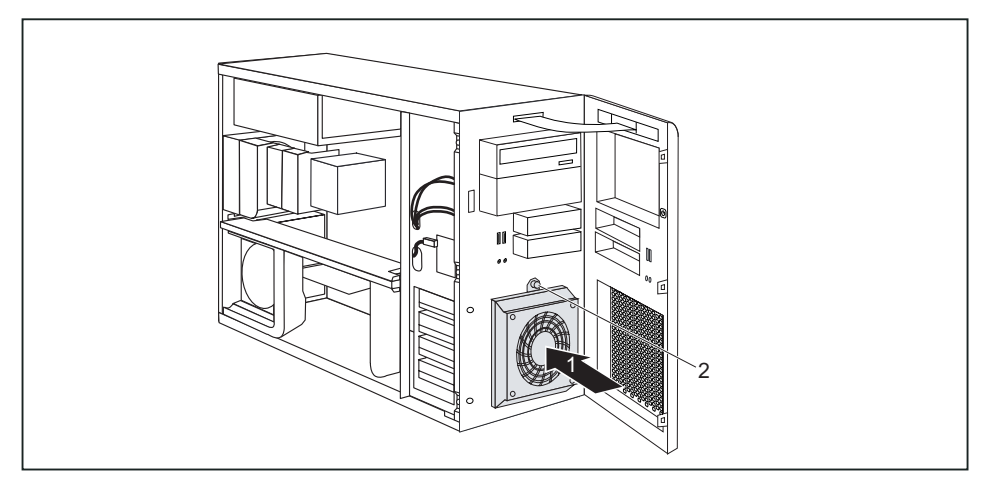

- ► Zastrčte kabel ventilátoru.
- Nasaďte ventilátor ve směru šipky (1) do krytu tak, aby spodní hrana ventilátoru lícovala se dnem krytu. Při tom dávejte pozor, aby nedošlo k uskřípnutí elektrického kabelu.
- Zatáhněte zelený rozpěrný nýt (2) lehce zpět, až již není špička rozpěrného nýtu roztažená.
- Zatlačte zelený rozpěrný nýt (2) do otvoru na krytu.
- Upevněte ventilátor tak, že zatlačíte zelený rozpěrný nýt (2) do krytu, až je špička rozpěrného nýtu opět roztažená.
- Zavřete přední stranu (viz "Zavření př[ední strany"](#page-42-0)).
- Zavřete kryt (viz "Uzavř[ení krytu"](#page-40-0)).

# **Demontáž čelního ventilátoru (CELSIUS M)**

- Otevřete kryt (viz "Otevř[ení krytu](#page-38-0)").
- Otevřete přední stranu (viz "Otevření př[ední strany"](#page-41-0)).

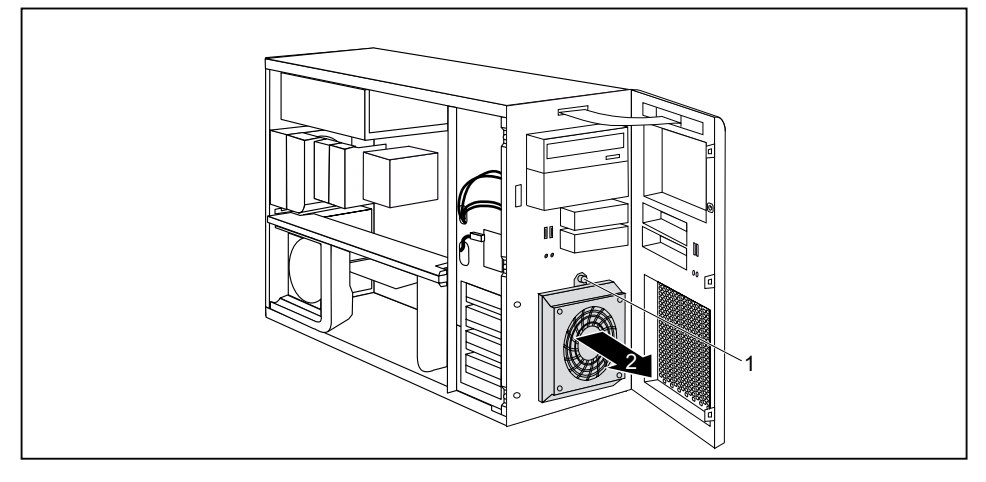

► Uvolněte zelený rozpěrný nýt (1).

Dbejte na to, aby nedošlo k vytažení zeleného rozpěrného nýtu (1) z ventilátoru.

- Sklopte ventilátor ve směru šipky (2) dopředu a sejměte ho z krytu.
- ► Povolte kabel ventilátoru.
- ► Vytáhněte kabel ventilátoru z krytu.
- Odstraňte ventilátor.
- Zavřete přední stranu (viz "Zavření př[ední strany"](#page-42-0)).
- Zavřete kryt (viz "Uzavř[ení krytu"](#page-40-0)).

# <span id="page-47-0"></span>**Demontáž větrací šachty (CELSIUS M)**

Dříve než budete moci navýšit operační paměť nebo upgradovat procesor, popř. vyměnit procesor nebo lithiovou baterii, musíte demontovat větrací šachtu a pod ní se nacházející zadní ventilátor (viz [Demontáž zadního chladi](#page-48-0)če).

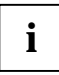

**i** <sup>V</sup>ětrací šachta je spojena s ventilátorem.

Otevřete kryt (viz "Otevř[ení krytu](#page-38-0)").

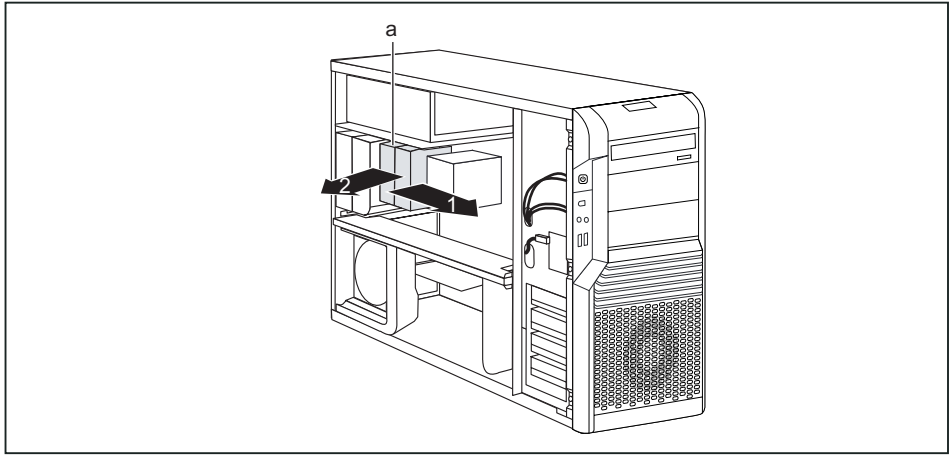

- ► Případně demontujte zabudované rozšiřovací karty ve slotu 6 a 7 (viz [Montáž a demontáž](#page-59-0)  [modulu](#page-59-0)).
- ► Uvolněte kabel ventilátoru pro chlazení paměti.

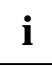

**i** Poloha kabelu ventilátoru je uvedena v příručce k základní desce.

► Uvolněte šachtu ventilátoru pomocí vyznačené páky (a).

- ► Posuňte větrací šachtu ve směru šipky (1).
- ► Vytáhněte větrací šachtu z krytu ve směru šipky (2).

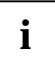

Při vyjímání větrací šachty dbejte na to, abyste nepoškodili chladič procesoru na systémové desce a kabel chladiče paměti.

► Demontujte zadní chladič (viz [Demontáž zadního chladi](#page-48-0)če).

# <span id="page-48-0"></span>**Demontáž zadního chladiče**

Vyjměte ventilační šachtu (viz "Demontáž vě[trací šachty \(CELSIUS M\)"](#page-47-0)).

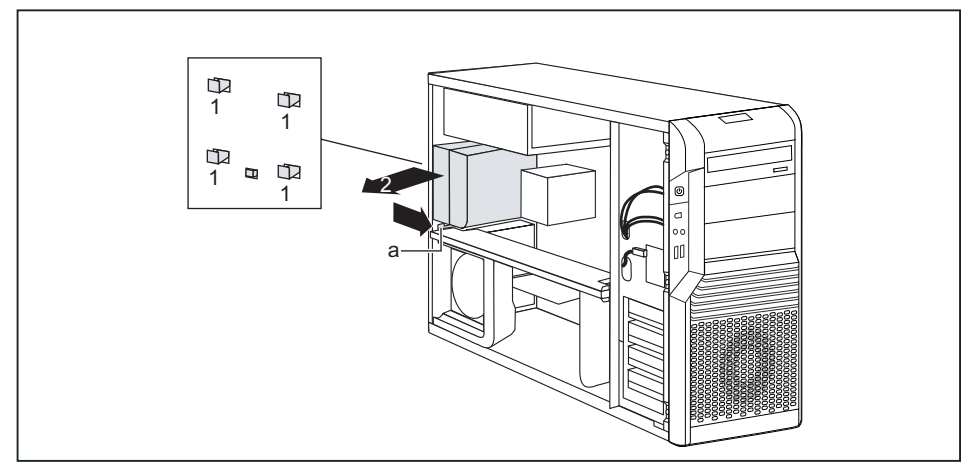

Zatlačte páku (a) ve směru šipky do strany, až se páka vyhákne.

Povolí se háky (1) na zadní straně krytu.

- ► Háky (1) opatrně vyhákněte.
- ► Vytáhněte zadní ventilátor z krytu ve směru šipky (2).

# <span id="page-49-0"></span>**Montáž zadního chladiče**

**i** U polohy kabelu ventilátoru dbejte na to, aby se nemohl zlomit ani uskřípnout. Při vsazování zadního ventilátoru větrací šachty dbejte na to, abyste nepoškodili chladič procesoru na systémové desce.

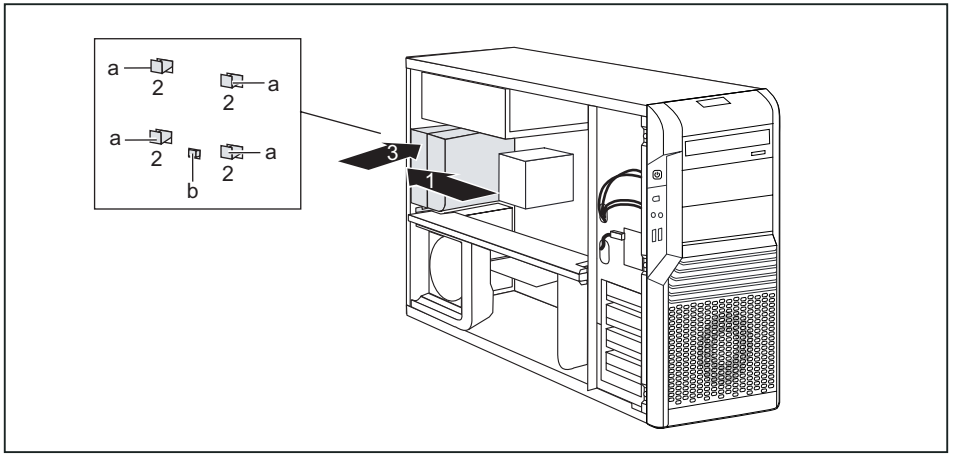

- ► Vložte zadní ventilátor do krytu ve směru šipky (1). Háky (a) se přitom musí zaháknout do otvorů (2) na zadní straně krytu.
- ► Případně zasuňte na stranu překážející kabely.
- ► Zatlačte zadní ventilátor ve směru šipky (3) do krytu, až slyšitelně zaskočí.

Zadní ventilátor je správně zajištěný, když zajišťovací prvek (b) lehce vyčnívá na zadní straně krytu.

- Zastrčte kabel ventilátoru na zadním ventilátoru.
- Namontujte ventilační šachtu (viz "Montáž vě[trací šachty \(CELSIUS M\)"](#page-50-0)).

# <span id="page-50-0"></span>**Montáž větrací šachty (CELSIUS M)**

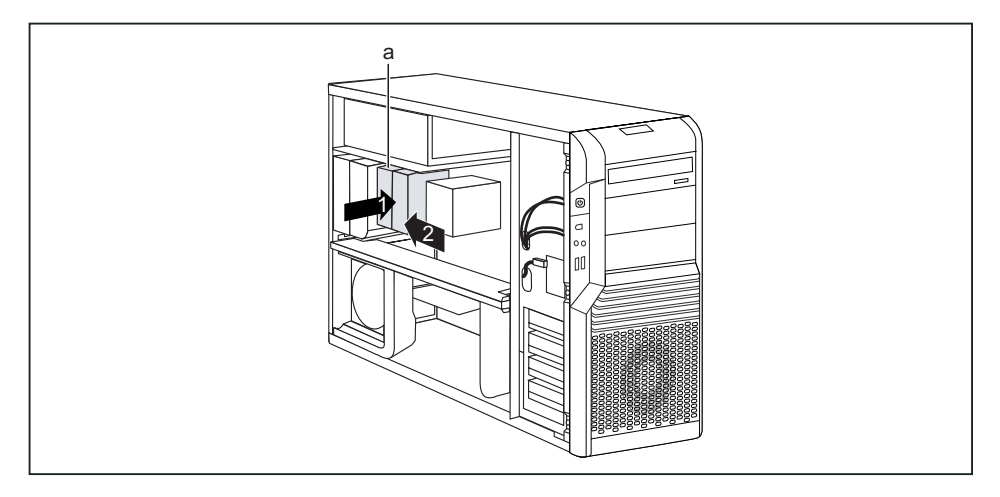

- ► Vložte větrací šachtu do krytu ve směru šipky (1).
- Zasuňte větrací šachtu ve směru šipky (2), až se páka zahákne.
- Zapojte kabel ventilátoru do systémové desky.

**i** Poloha kabelu ventilátoru je uvedena v příručce k základní desce.

Zavřete kryt (viz "Uzavř[ení krytu"](#page-40-0)).

# <span id="page-51-0"></span>**Demontáž příčné výztuhy**

Pro upgrade hlavní paměti a výměnu procesoru je nutno odstranit příčnou výztuhu.

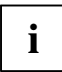

**i** Níže uvedené obrázky ukazují CELSIUS R. Popsaný postup prací je identický pro všechny<br>
varianty přístroje a stupně rozšíření. varianty přístroje a stupně rozšíření.

- Otevřete kryt (viz "Otevř[ení krytu](#page-38-0)").
- ► Pouze CELSIUS M: Demontujte větrací šachtu a zadní ventilátor (viz ["Demontáž v](#page-47-0)ětrací šachty [\(CELSIUS M\)"](#page-47-0) a "[Demontáž zadního chladi](#page-48-0)če").
- Demontujte boční ventilátor (viz "Demontáž boč[ního ventilátoru](#page-43-0)").

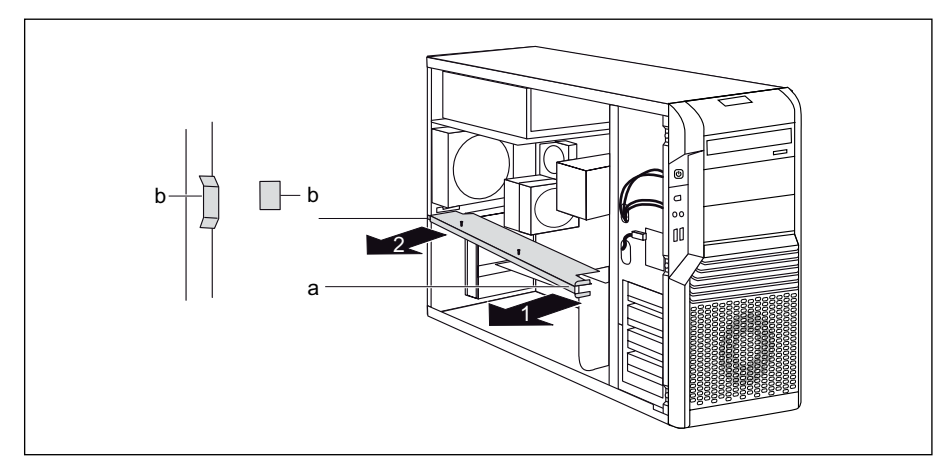

- ► Uchopte příčnou výztuhu za výstupek (a) a vyhákněte ji z držáků v krytu.
- ► Povytáhněte příčnou výztuhu ve směru šipky (1) z krytu.
- ► Uvolněte příčnou výztuhu z držáků (b) na zadní straně krytu.
- ► Vyjměte příčnou výztuhu ve směru šipky (2) z krytu.

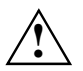

**!** <sup>P</sup>ři demontáži příčné výztuhy dbejte na to, aby nedošlo k poškození kabelů.

# <span id="page-52-0"></span>**Montáž příčné výztuhy**

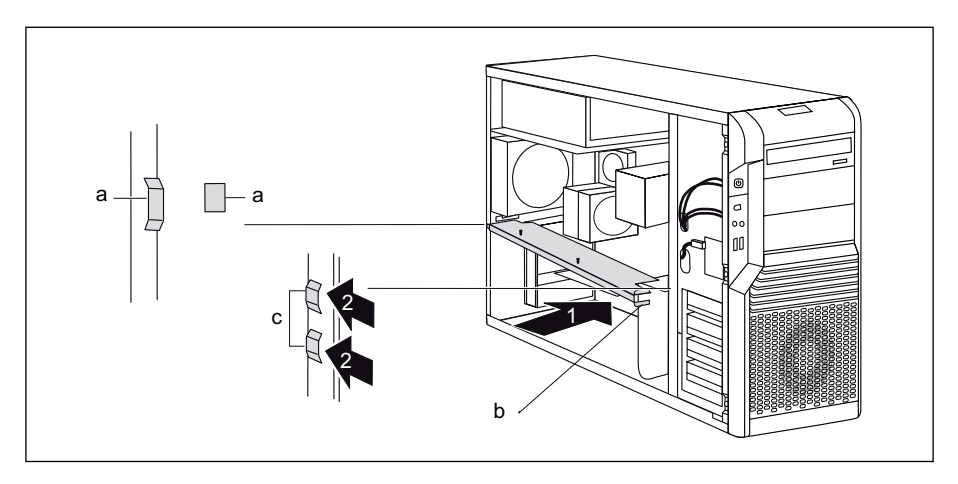

- ► Vsaďte příčnou výztuhu lehce šikmo do jejích držáků (a) na zadní straně krytu.
- ► Zatlačte boční ventilátor ve směru šipky (1) do krytu, až se výstupky (b) příčné výztuhy zaháknou do držáků (c) v krytu.
- Zamontujte boční ventilátor (viz "Montáž boč[ního ventilátoru"](#page-44-0)).
- Pouze CELSIUS M: Zamontujte větrací šachtu a zadní ventilátor (viz "Montáž větrací šachty [\(CELSIUS M\)](#page-50-0)" a ["Montáž zadního chladi](#page-49-0)če").
- Zavřete kryt (viz "Uzavř[ení krytu"](#page-40-0)).

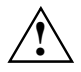

**!** <sup>P</sup>ři montáži příčné výztuhy dbejte na to, aby nedošlo k poškození kabelů.

# **Demontáž ventilátoru pamětí (CELSIUS R)**

Aby bylo možno provést upgrade, je nutno odstranit ventilátor paměti.

- ► Otevřete kryt (viz "Otevř[ení krytu](#page-38-0)").
- Demontujte boční ventilátor (viz "Demontáž boč[ního ventilátoru](#page-43-0)").
- Demontujte příčnou výztuhu (viz ["Demontáž p](#page-51-0)říčné výztuhy").

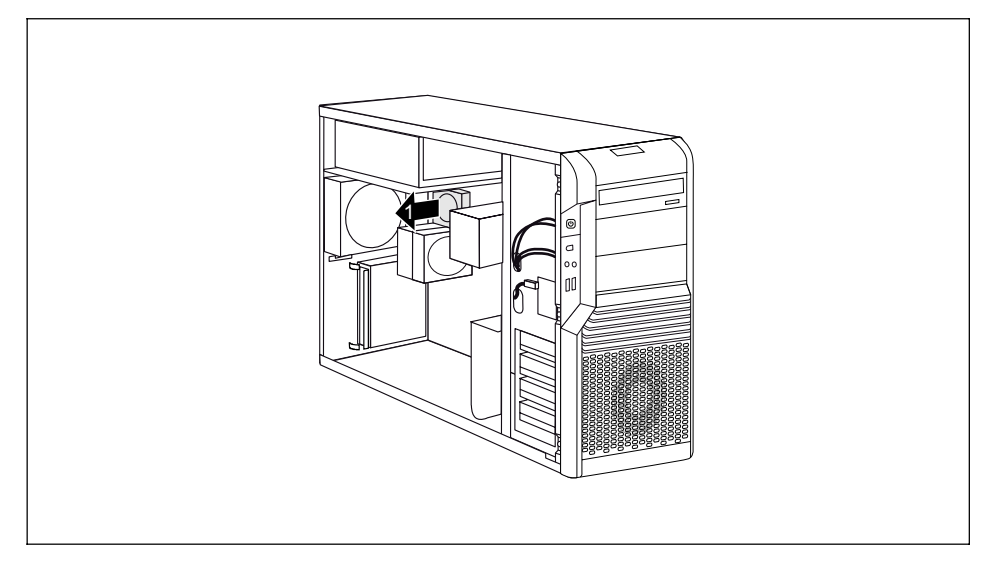

- ► Povolte kabely na ventilátoru paměti.
- ► Odstraňte ventilátor paměti z krytu (1).

# **Montáž ventilátoru pamětí (CELSIUS R)**

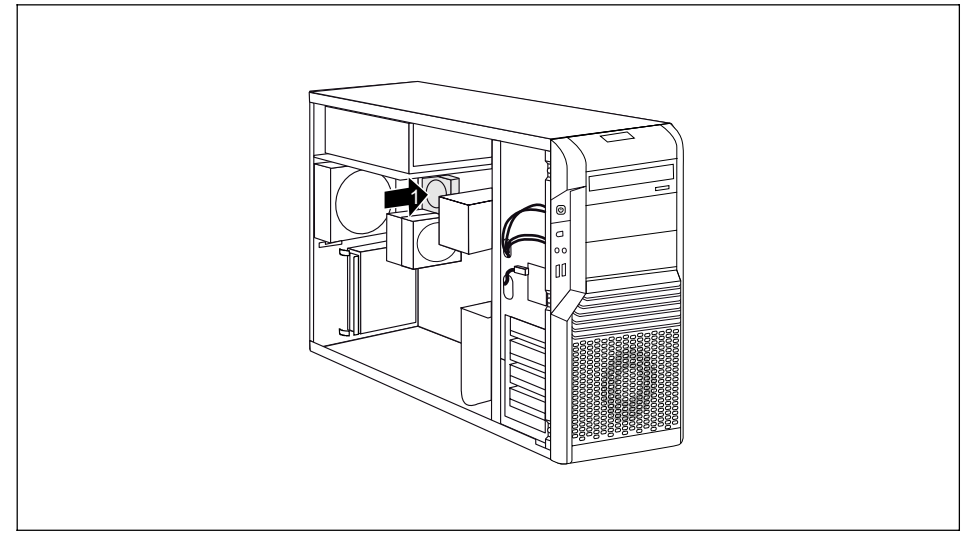

- ► Vložte ventilátor paměti do plechového úchytu (1). Dbejte na to, aby ventilátor pamětí zřetelně zaskočil.
- Zastrčte kabely ventilátoru pamětí na systémové desce (viz příručka k systémové desce).
- Zamontujte příčnou výztuhu (viz "Montáž příč[né výztuhy](#page-52-0)").
- Zamontujte boční ventilátor (viz "Montáž boč[ního ventilátoru"](#page-44-0)).
- Zavřete kryt (viz "Uzavř[ení krytu"](#page-40-0)).

# **Demontáž tělesa chladiče s ventilátorem (CELSIUS R)**

Aby bylo možno vyměnit procesor, je nutno odstranit těleso chladiče. Na zadním tělese chladiče je dodatečně upevněn ventilátor, který je nutno rovněž odstranit.

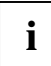

**i** Pokud je použito další těleso chladiče, odstraňte ho rovněž níže popsaným způsobem.

- Otevřete kryt (viz "Otevř[ení krytu](#page-38-0)").
- Demontuite boční ventilátor (viz "Demontáž boč[ního ventilátoru"](#page-43-0)).
- Demontujte příčnou výztuhu (viz "[Demontáž p](#page-51-0)říčné výztuhy").
- ► Pokud je použito, odstraňte vedení chladiče na předním procesoru tak, že zatlačíte zajišťovací prvky ke straně a vyjmete vedení chladiče.

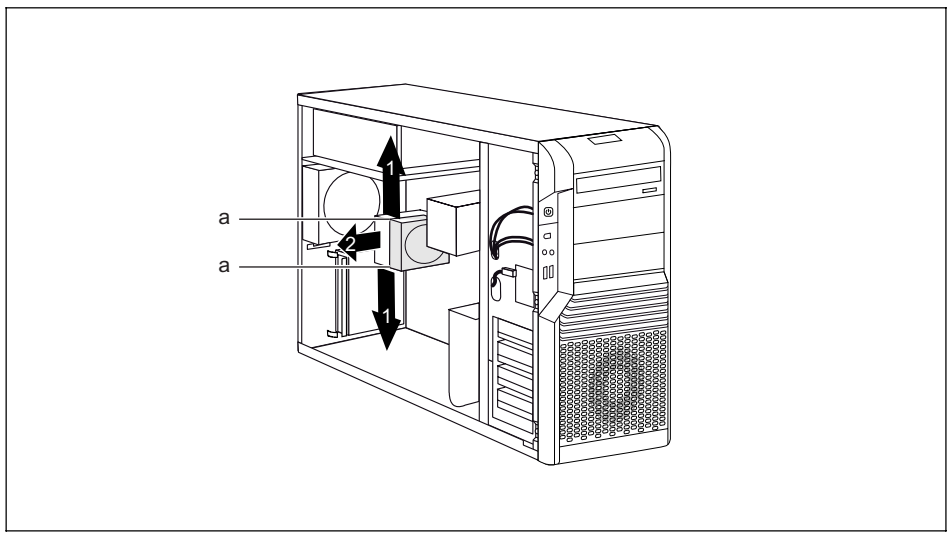

- ► Povolte kabely ventilátoru procesoru.
- ► Povolte zajišťovací prvky (a) držáku ventilátoru ve směru šipky (1).
- ► Odstraňte ventilátor z krytu (2).

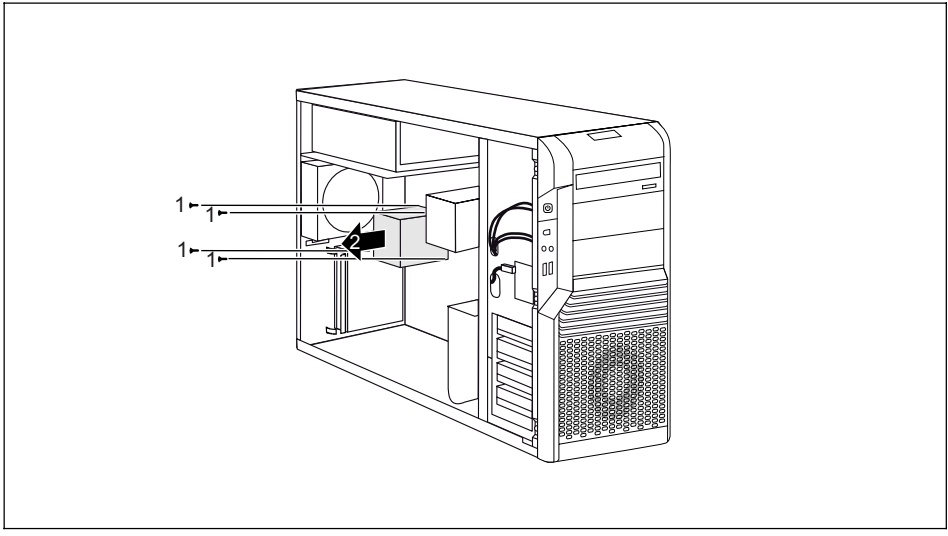

- Povolte šrouby (1).
- ► Vyjměte těleso chladiče ve směru šipky (2) z krytu.

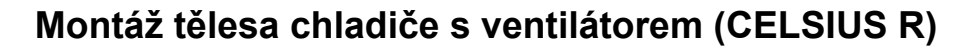

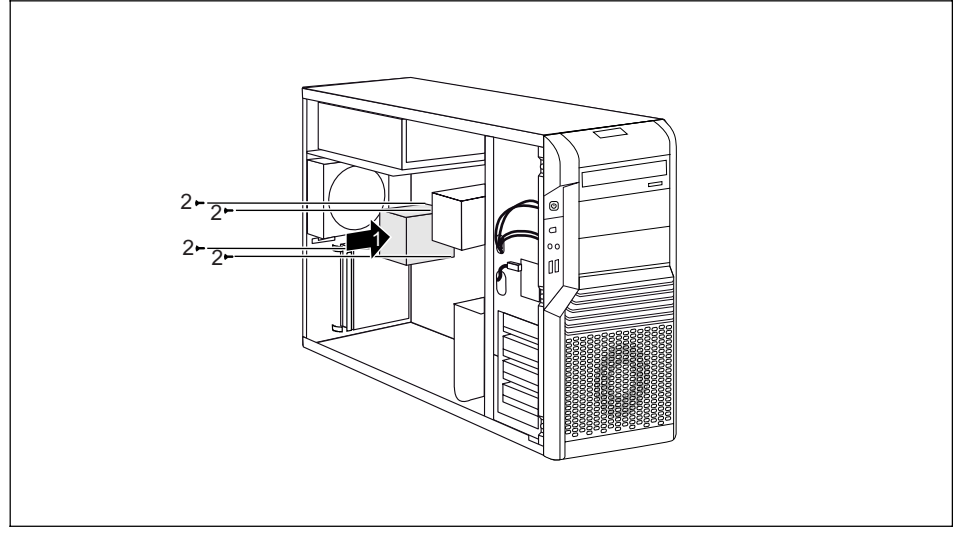

- ► Vložte těleso chladiče ve směru šipky (1) do krytu.
- ► Upevněte šrouby (2).

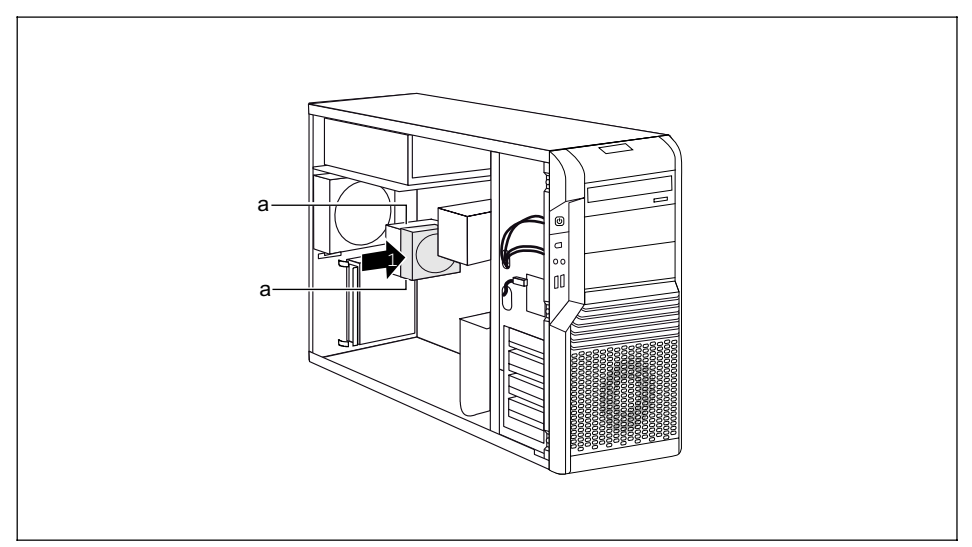

- ► Vložte ventilátor do krytu (1). Dbejte na to, aby zajišťovací prvky (a) zřetelně zaskočily.
- Zapojte kabel ventilátoru do systémové desky.
- Zamontujte příčnou výztuhu (viz "Montáž příč[né výztuhy](#page-52-0)").
- Zamontujte boční ventilátor (viz "Montáž boč[ního ventilátoru](#page-44-0)").
- Zavřete kryt (viz "Uzavř[ení krytu](#page-40-0)").

# **Demontáž tělesa chladiče (CELSIUS M)**

Pro upgrade hlavní paměti a výměnu procesoru je nutno odstranit těleso chladiče.

- Otevřete kryt (viz "Otevř[ení krytu](#page-38-0)").
- ► Demontujte větrací šachtu a zadní ventilátor (viz "Demontáž vě[trací šachty \(CELSIUS M\)](#page-47-0)" a "[Demontáž zadního chladi](#page-48-0)če").
- Demontujte boční ventilátor (viz "Demontáž boč[ního ventilátoru](#page-43-0)").
- Demontujte příčnou výztuhu (viz ["Demontáž p](#page-51-0)říčné výztuhy").

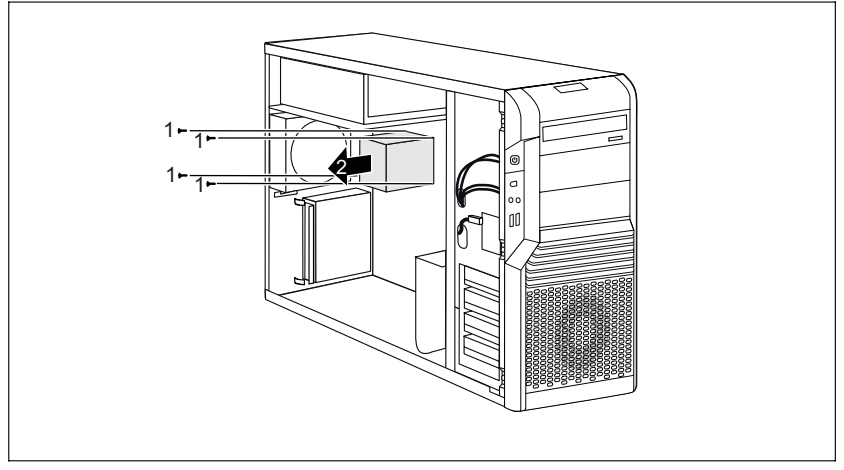

Povolte šrouby (1).

► Vyjměte těleso chladiče ve směru šipky (2) z krytu.

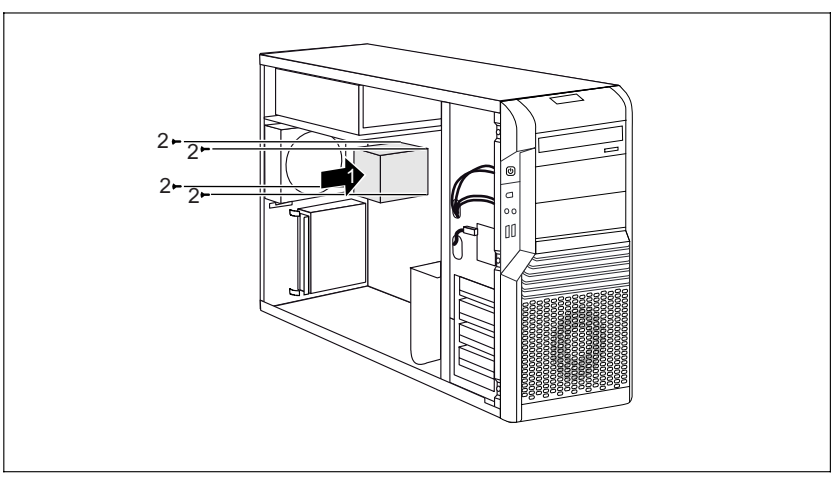

# **Montáž tělesa chladiče (CELSIUS M)**

- ► Vložte těleso chladiče ve směru šipky (1) do krytu.
- ► Upevněte šrouby (2).
- Zamontujte příčnou výztuhu (viz "Montáž příč[né výztuhy](#page-52-0)").
- Zamontujte boční ventilátor (viz "Montáž boč[ního ventilátoru"](#page-44-0)).
- Zamontuite větrací šachtu a zadní ventilátor (viz "Montáž vě[trací šachty \(CELSIUS M\)"](#page-50-0) a "[Montáž zadního chladi](#page-49-0)če").
- ► Zavřete kryt (viz "Uzavř[ení krytu"](#page-40-0)).

# <span id="page-59-0"></span>**Montáž a demontáž modulu**

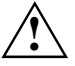

Postupujte podle části "

[Pokyny k modul](#page-37-0)ům".

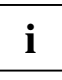

**i** Níže uvedené obrázky ukazují CELSIUS R. Popsaný postup prací je identický pro všechny<br>
varianty přístroje a stupně rozšíření. varianty přístroje a stupně rozšíření.

Počet, poloha a uspořádání zásuvných pozic modulů na systémové desce naleznete v technické příručce systémové desky. Při dodání již mohou být moduly zabudovány.

## **Montáž krátkého modulu**

- Otevřete kryt (viz "Otevř[ení krytu](#page-38-0)").
- Demontujte ventilátor (viz "Demontáž boč[ního ventilátoru"](#page-43-0)).
- ► Odstraňte příčnou výztuhu, pokud je poškozená (viz ["Demontáž p](#page-51-0)říčné výztuhy").

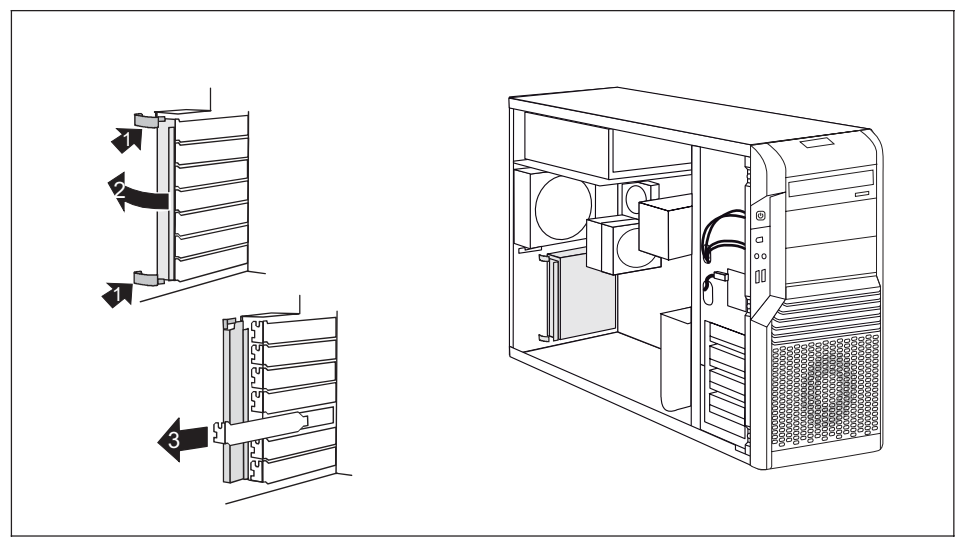

- Zatlačte ve směru šipky na svorky (1) a vyhákněte je ze zadní strany krytu.
- ► Vyklopte zajišťovací lištu ve směru šipky (2).
- ► Vytáhněte kryt zdířky z montážního místa (3).

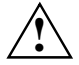

**1. Kryt zdířky montážního místa nevyhazujte. Když modul opět vyjmete, musíte z důvodu<br>chlazení, ochrany proti požáru a dodržení předpisů EMV (předpisy o elektromagnetické<br>chlažitelnosti) kna zdířky montóžního místa požt n** slučitelnosti) kryt zdířky montážního místa opět namontovat.

- ► Vyjměte nový modul z obalu.
- ► Proveďte na modulu potřebná nastavení.

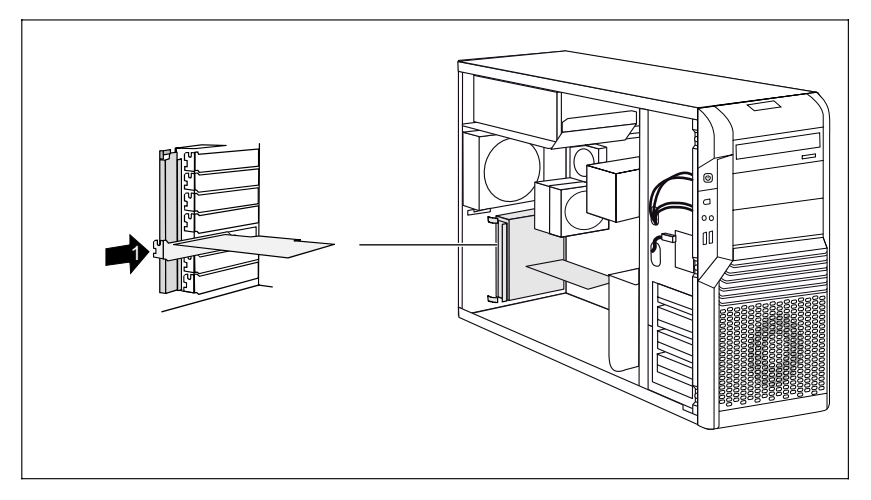

- Zasuňte modul do zdířky (1).
- Zatlačte modul do zásuvné pozice (slot) tak, až znatelně zaskočí.
- ► V případě potřeby zapojte do modulu kabely.

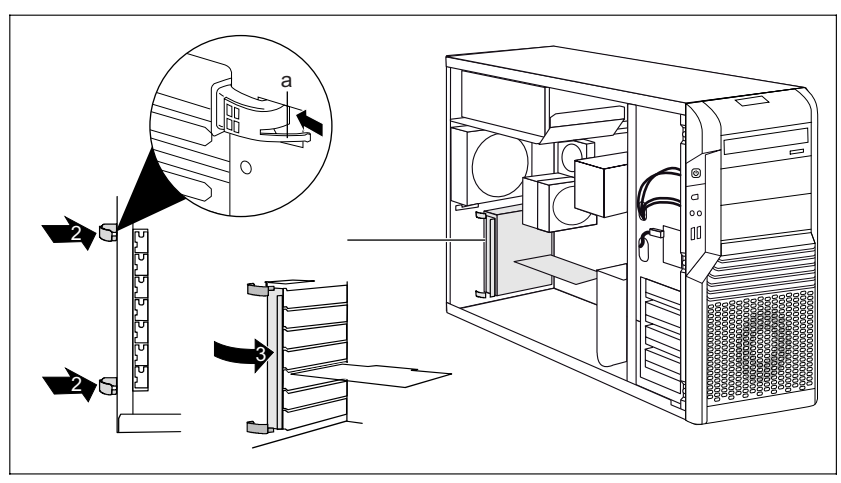

- Zatlačte svorky (2) zvenku do vybrání na zadní straně krytu, až zaskočí. Dbejte přitom na to, abyste držák lišty (a) zatlačili do příslušného otvoru.
- Zaklapněte zajišťovací lištu (3).
- Pokud jste odmontovali příčnou výztuhu, zamontujte ji zpět (viz "Montáž příč[né výztuhy"](#page-52-0)).
- Namontujte ventilátor (viz "Montáž boč[ního ventilátoru"](#page-44-0)).

Zavřete kryt (viz "Uzavř[ení krytu](#page-40-0)").

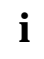

**i** Jestliže jste namontovali nebo vymontovali modul PCI, potom prosím zkontrolujte v *BIOS*<br>**I** Setup nastavení pro příslušnou zásuvnou pozici PCI. Popřípadě nastavení změňte. K tomu si přečtěte dokumentaci k modulu PCI.

Sloty 1, 3, 5 a 7 jsou vhodné pro karty Low Profile s adaptérem. Sloty se počítají odshora dolů.

## **Demontáž krátkého modulu**

- Otevřete kryt (viz "Otevř[ení krytu](#page-38-0)").
- Demontujte ventilátor (viz "Demontáž boč[ního ventilátoru"](#page-43-0)).
- ► Odstraňte příčnou výztuhu, pokud je poškozená (viz ["Demontáž p](#page-51-0)říčné výztuhy").
- ► Odpojte z modulu zasunuté kabely.

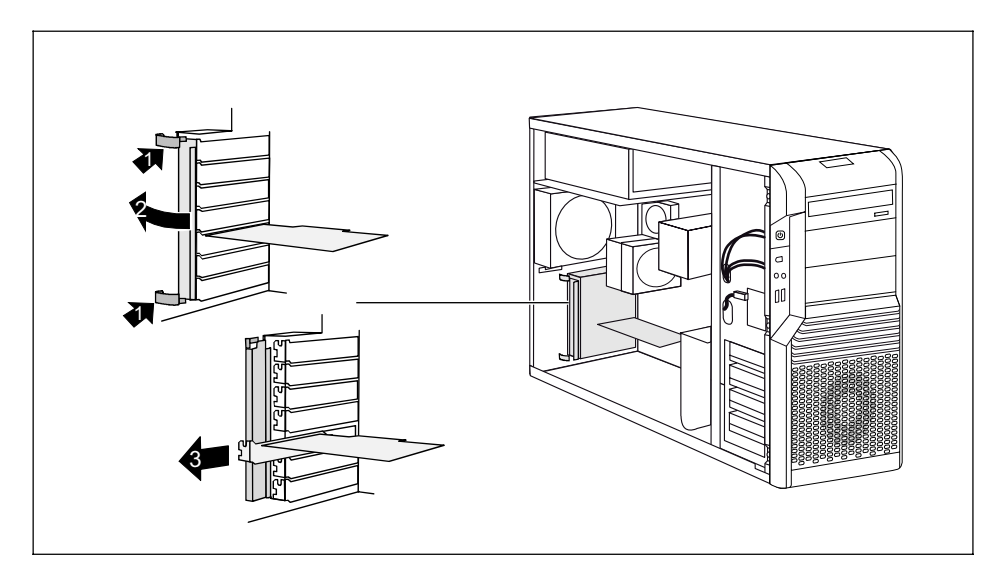

- Zatlačte ve směru šipky na svorky (1) a vyhákněte je ze zadní strany krytu.
- ► Pokud se v případě modulu jedná o grafickou kartu, uvolněte zajištění.
- ► Vyklopte zajišťovací lištu ve směru šipky (2).
- Tahem vyjměte modul ze zdířky (3).
- ► Vložte modul do vhodného obalu.

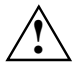

**!** Kvůli chlazení, požární ochraně a platným předpisům EMV (předpisy o elektromagnetické slučitelnosti) musíte opět namontovat kryt montážního místa opět namontovat.

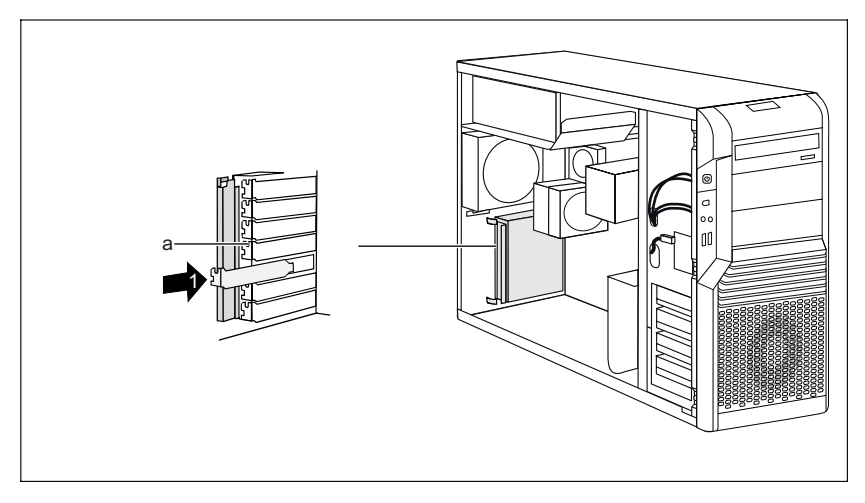

Zasuňte kryt slotu do montážního místa (1).

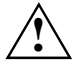

**1** Dbejte přitom na to, aby výčnělek (a) na krytu slotu zaskočil do příslušného otvoru. Pokud<br>tomu tak není, pak budete moci jen obtížně zaklopit zajišťovací lištu. Hrozí nebezpečí<br>počkození poškození.

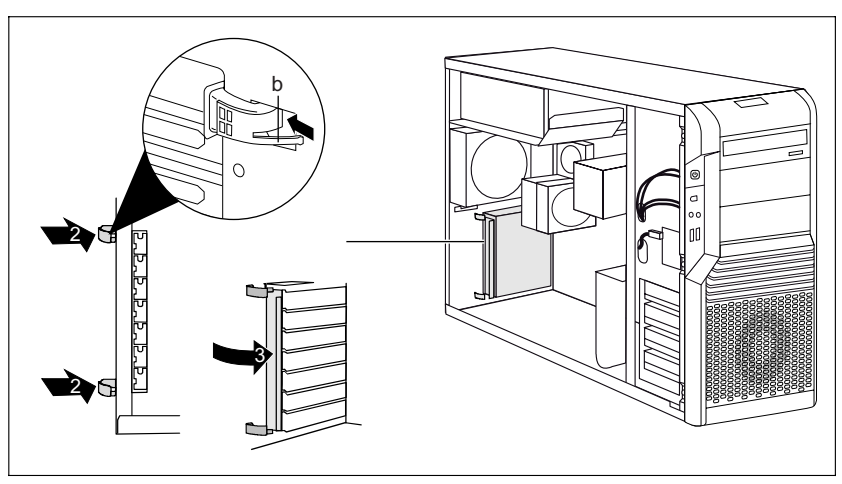

- Zatlačte svorky (2) zvenku do vybrání na zadní straně krytu, až zaskočí. Dbejte přitom na to, abyste držák lišty (b) zatlačili do příslušného otvoru.
- Zaklapněte zajišťovací lištu (3).
- Pokud jste odmontovali příčnou výztuhu, zamontujte ji zpět (viz "Montáž příč[né výztuhy"](#page-52-0)).
- Namontuite ventilátor (viz "Montáž boč[ního ventilátoru"](#page-44-0)).

Zavřete kryt (viz "Uzavř[ení krytu](#page-40-0)").

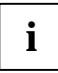

**i** Jestliže jste namontovali nebo vymontovali modul PCI, potom zkontrolujte v nástroji *BIOS*<br>*Setup* nastavení pro příslušnou zásuvnou pozici PCI. Popřípadě nastavení změňte. K tomu<br>*si přek*řáte dokumentosi k modulu PCI si přečtěte dokumentaci k modulu PCI.

## **Montáž dlouhého modulu**

- Otevřete kryt (viz "Otevř[ení krytu](#page-38-0)").
- Demontujte ventilátor (viz "Demontáž boč[ního ventilátoru"](#page-43-0)).
- Odstraňte příčnou výztuhu, pokud je poškozená (viz ["Demontáž p](#page-51-0)říčné výztuhy").

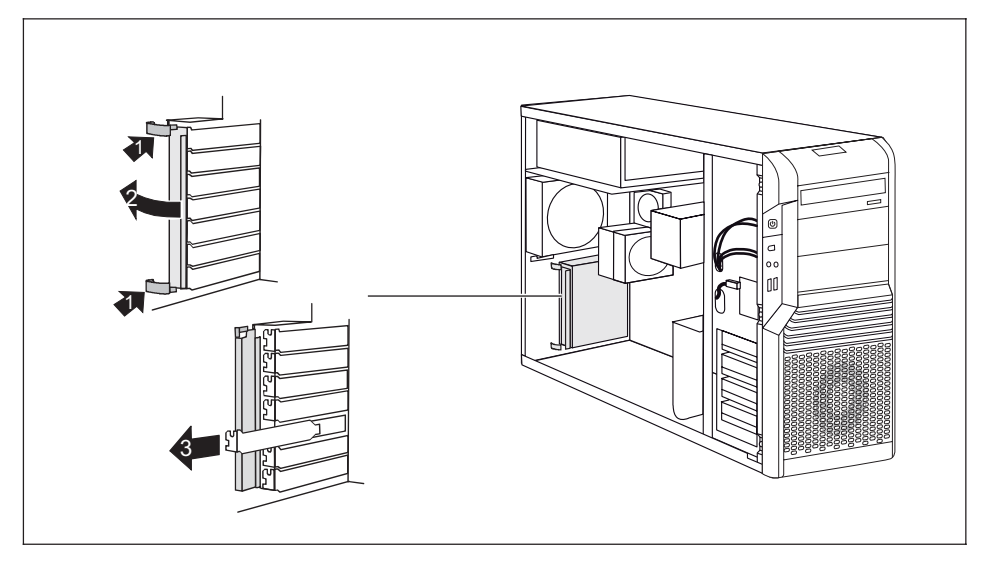

- Zatlačte ve směru šipky na svorky (1) a vyhákněte je ze zadní strany krytu.
- ► Vyklopte zajišťovací lištu ve směru šipky (2).
- ► Vytáhněte kryt zdířky z montážního místa (3).

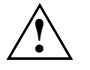

**1. Kryt zdířky montážního místa nevyhazujte. Když modul opět vyjmete, musíte z důvodu<br>chlazení, ochrany proti požáru a dodržení předpisů EMV (předpisy o elektromagnetické<br>chlažitelnosti) kna zdířky montóžního místa požt n** slučitelnosti) kryt zdířky montážního místa opět namontovat.

- ► Vyjměte nový modul z obalu.
- ► Proveďte na modulu potřebná nastavení.

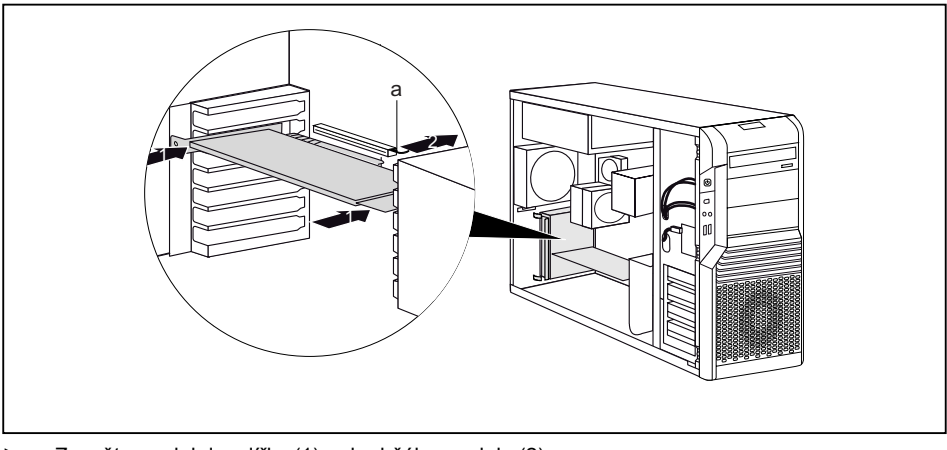

- Zasuňte modul do zdířky (1) a do držáku modulu (2).
- Zatlačujte modul do zásuvné pozice (slotu) tak, až modul znatelně zaskočí, a v případě grafické karty páka (a) dolehne na kartu (2).
- ► V případě potřeby zapojte do modulu kabely.

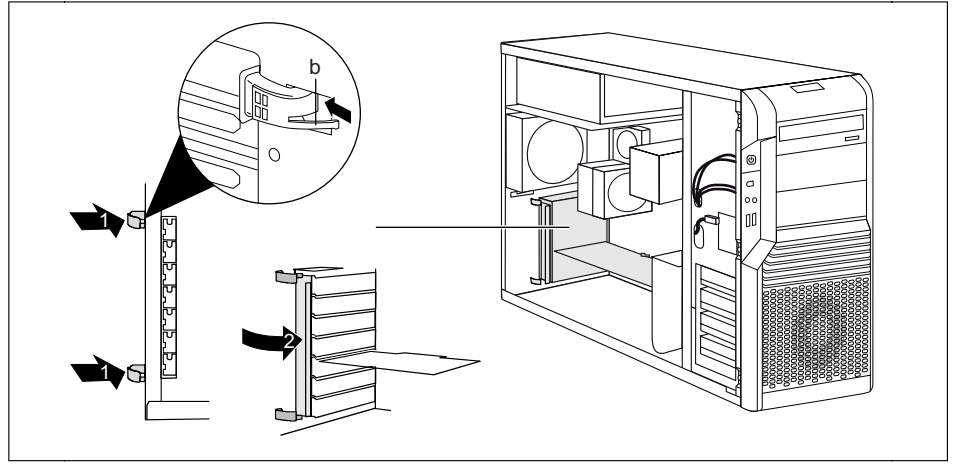

- Zatlačte svorky (1) zvenku do vybrání na zadní straně krytu, až zaskočí. Dbejte přitom na to, abyste držák lišty (a) zatlačili do příslušného otvoru.
- Zaklapněte zajišťovací lištu (2).
- Pokud jste odmontovali příčnou výztuhu, zamontujte ji zpět (viz "Montáž příč[né výztuhy"](#page-52-0)).
- Namontuite ventilátor (viz "Montáž boč[ního ventilátoru"](#page-44-0)).
- Zavřete kryt (viz "Uzavř[ení krytu"](#page-40-0)).

## **Demontáž dlouhého modulu**

- Otevřete kryt (viz "Otevř[ení krytu](#page-38-0)").
- Demontujte ventilátor (viz "Demontáž boč[ního ventilátoru"](#page-43-0)).
- Odstraňte příčnou výztuhu, pokud je poškozená (viz ["Demontáž p](#page-51-0)říčné výztuhy").
- ► Odpojte z modulu zasunuté kabely.

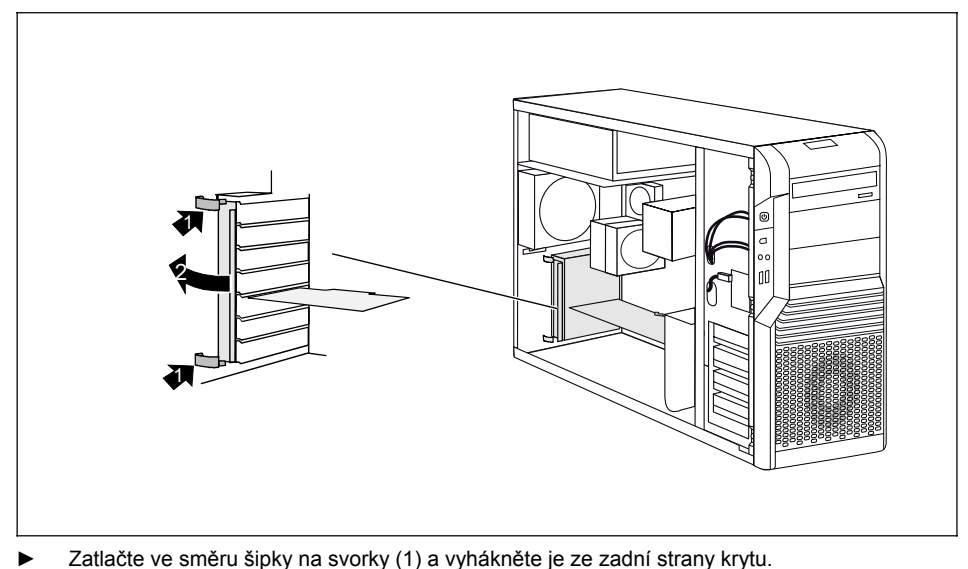

► Vyklopte zajišťovací lištu ve směru šipky (2).

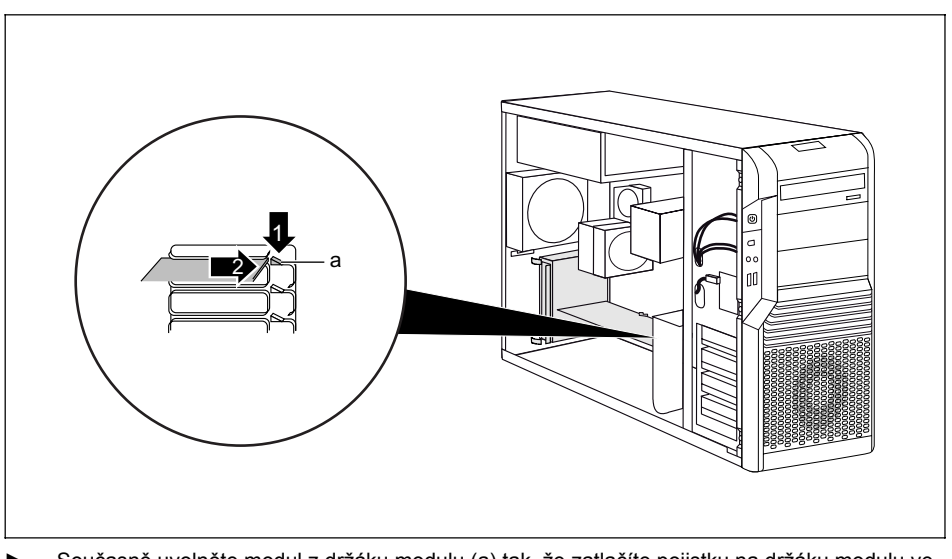

► Současně uvolněte modul z držáku modulu (a) tak, že zatlačíte pojistku na držáku modulu ve směru šipky (1) a vytáhnete modul ve směru šipky (2).

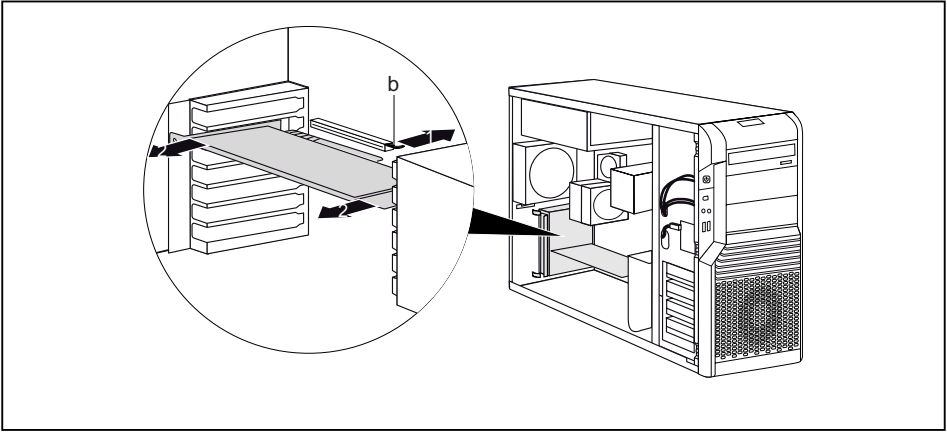

- ► Uvolněte páku (b) tak, že ji vytáhnete ve směru šipky (1).
- ► Uvolněte modul z držáku modulu tak, že jej vytáhnete ve směru šipky (2).

► Vložte modul do vhodného obalu.

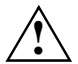

Kvůli chlazení, požární ochraně a platným předpisům EMV (předpisy o elektromagnetické<br>slučitelnosti) musíte opět namontovat kryt montážního místa opět namontovat.

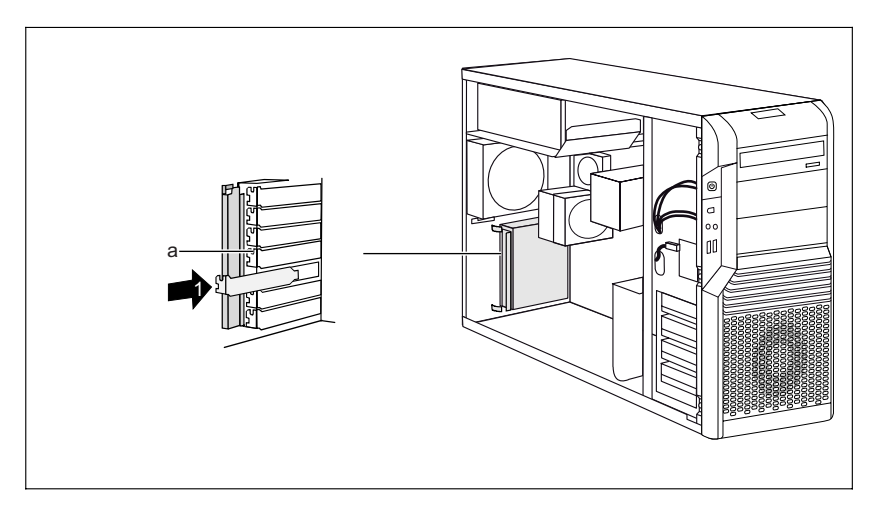

Zasuňte kryt slotu do montážního místa (1).

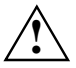

**1** Dbejte přitom na to, aby výčnělek (a) na krytu slotu zaskočil do příslušného otvoru. Pokud<br>tomu tak není, pak budete moci jen obtížně zaklopit zajišťovací lištu. Hrozí nebezpečí<br>počkození poškození.

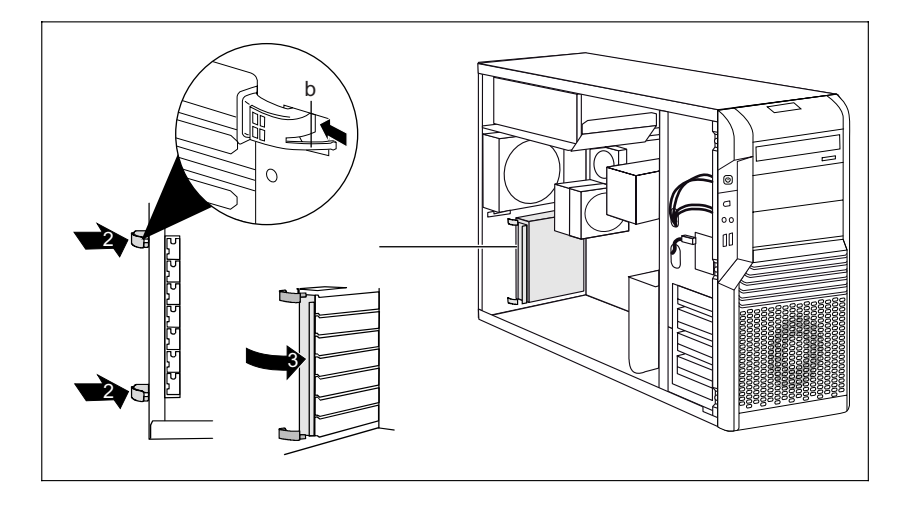

- ► Zatlačte svorky (2) zvenku do vybrání na zadní straně krytu, až zaskočí. Dbejte přitom na to, abyste držák lišty (b) zatlačili do příslušného otvoru.
- Zaklapněte zajišťovací lištu (3).
- Pokud jste odmontovali příčnou výztuhu, zamontujte ji zpět (viz "Montáž příč[né výztuhy"](#page-52-0)).
- ► Namontujte ventilátor (viz "Montáž boč[ního ventilátoru"](#page-44-0)).
- Zavřete kryt (viz "Uzavř[ení krytu"](#page-40-0)).

# **Nízkoprofilové moduly**

Pro přístroje s mimořádně nízkou konstrukční výškou existují takzvané nízkoprofilové moduly, jejichž kryt slotu vykazuje nižší konstrukční výšku vhodnou pro přístroje s plochou konstrukcí. Aby bylo možno tyto nízkoprofilové moduly zabudovat i do normálních zásuvných pozic modulů, musíte předem namontovat příslušný adaptér pro zásuvnou pozici.

V zásuvných pozicích, které jsou určeny pro nízkoprofilové moduly, jsou namontovány dvoumístné kryty zásuvných pozic. Oba díly jsou spojeny pomocí šroubu.

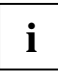

**i** Níže uvedené obrázky ukazují CELSIUS R. Popsaný postup prací je identický pro všechny<br>
varianty přístroje a stupně rozšíření. varianty přístroje a stupně rozšíření.

- ► Demontujte požadovaný kryt montážního místa a povolte šroub.
- ► Proveďte na modulu potřebná nastavení.

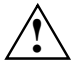

**1 Kryt zdířky montážního místa nevyhazujte. Pokud modul opět vyjmete, musíte opět<br>namontovat kryt zásuvné pozice (chlazení, ochrana proti požáru nebo dodržení předpisů<br>EMI/ FMV** 

### **Montáž adaptéru zásuvné pozice**

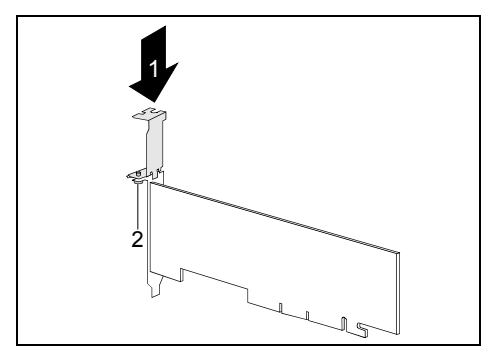

► Zasuňte adaptér zásuvné pozice na kryt zásuvné pozice nízkoprofilového modulu  $(1)$  a zašroubuite ho  $(2)$ .

Nyní lze namontovat modulu s nízkým profilem jako běžný modul do vhodné zásuvné pozice (viz "[Montáž krátkého modulu](#page-59-0)").

### **Vyjmutí adaptéru zásuvné pozice**

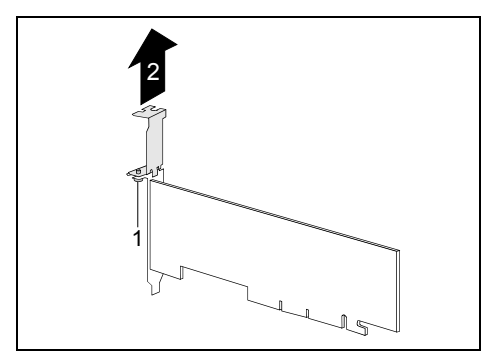

► Uvolněte šroub (1) a sejměte adaptér zásuvné pozice (2).

# **Montáž a demontáž jednotek**

Kryt nabízí místo celkem pro sedm jednotek:

- tři obsluhovatelné jednotky (dvě jednotky 5  $\frac{1}{4}$ " a jednu jednotku 3  $\frac{1}{2}$ ")
- čtyři neobsluhovatelné jednotky (jednotky 3 1/2")

Ovladatelnými jednotkami se rozumí např. DVD jednotky nebo čtečky Multicard, do kterých se zvnějšku vkládá nosič dat. Neobsluhovatelné jednotky jsou např. pevné disky.

### **Jednotky Serial ATA a jednotky SAS**

Do vašeho přístroje můžete zabudodvat jednotky S-ATA nebo SAS (Serial Attached SCSI). Standardně jsou podporovány jednotky S-ATA (viz také příručka k systémové desce). Možné je také smíšené osazení. Při současné montáži jednotek S-ATA a SAS musíte dbát na správné přiřazení kabelů k příslušným konektorům.

Interní kabeláž vašeho přístroje je znázorněna v následujících instalačních schématech.

## **Instalační schéma pro jednotky S-ATA nebo SAS**

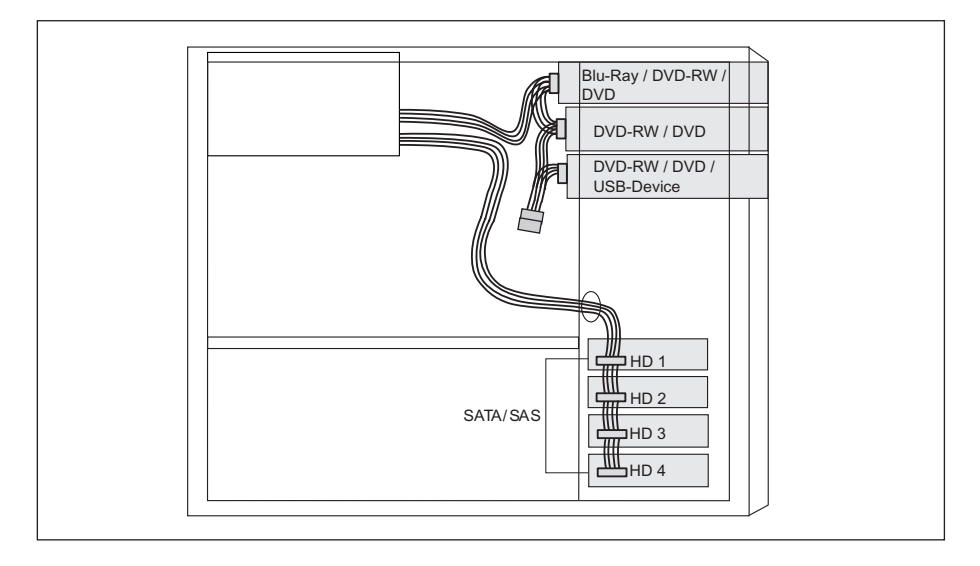

## **Demontáž obsluhovatelné jednotky 5 ¼"**

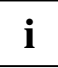

**i** Níže uvedené obrázky ukazují CELSIUS R. Popsaný postup prací je identický pro všechny<br>
varianty přístroje a stupně rozšíření. varianty přístroje a stupně rozšíření.

Otevřete kryt (viz "Otevř[ení krytu](#page-38-0)").

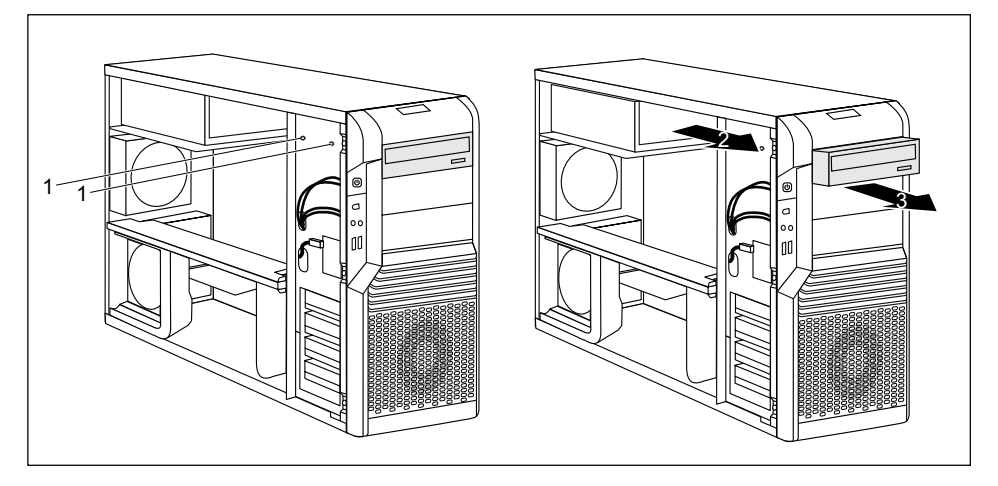

- ► Vytáhněte konektor datového kabelu a napájecího kabelu z požadované jednotky.
- Povolte šrouby (1).
- ► Povytáhněte jednotku ve směru šipky (2) zezadu z montážní pozice.

Jednotka nyní o něco vyčnívá z krytu.

- ► Vytáhněte jednotku z krytu (3).
- ► Případně na zbývajících jednotkách proveďte potřebná nastavení.
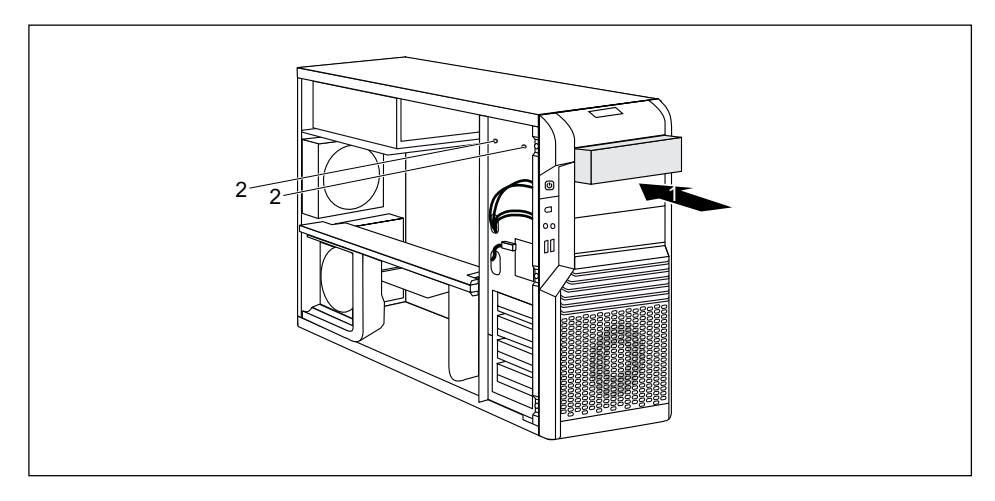

- Pokud nezabudujete novou jednotku, zasuňte prázdný zásuvný modul do krytu, až slyšitelně zaskočí.
- ► Upevněte prázdný zásuvný modul pomocí šroubů (2).
- Zavřete kryt (viz "Uzavř[ení krytu"](#page-40-0)).

**i** V případě potřeby musíte v nástroji *BIOS Setup* zápis pro zbývající jednotky příslušně<br>
upravit. upravit.

## <span id="page-73-0"></span>**Montáž obsluhovatelné jednotky 5 ¼"**

Otevřete kryt (viz "Otevř[ení krytu](#page-38-0)").

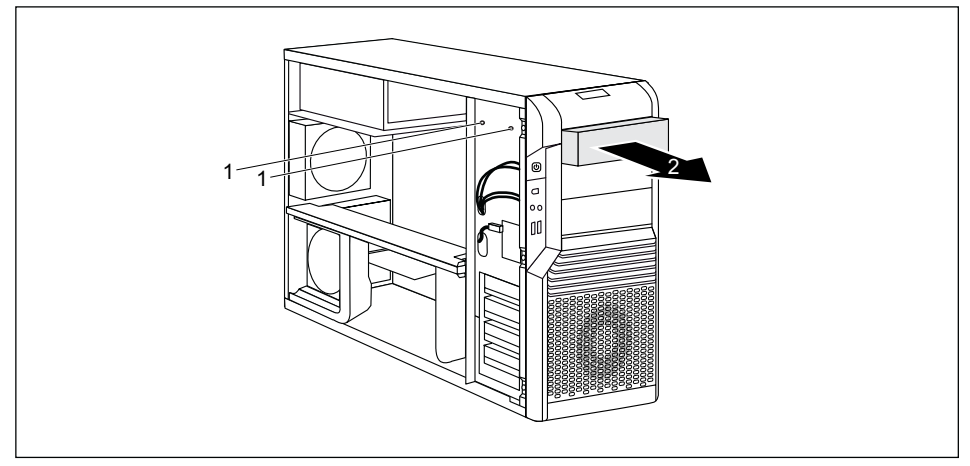

Pokud je zamontovaný prázdný zásuvný modul, demontujte ho: Odstraňte šrouby (1) a vytáhněte prázdný zásuvný modul z krytu (2).

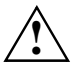

Prázdný zásuvný modul nevyhazujte. Pokud budete jednotku později opět demontovat,<br>budete muset prázdný zásuvný modul z důvodu chlazení, ochrany proti požáru a dodržení<br>pořednímů EMV (předniny o olektromagnotické elučitelno předpisů EMV (předpisy o elektromagnetické slučitelnosti) opět namontovat.

- ► Vyjměte novou jednotku z obalu.
- ► Proveďte na mechanice požadovaná nastavení.

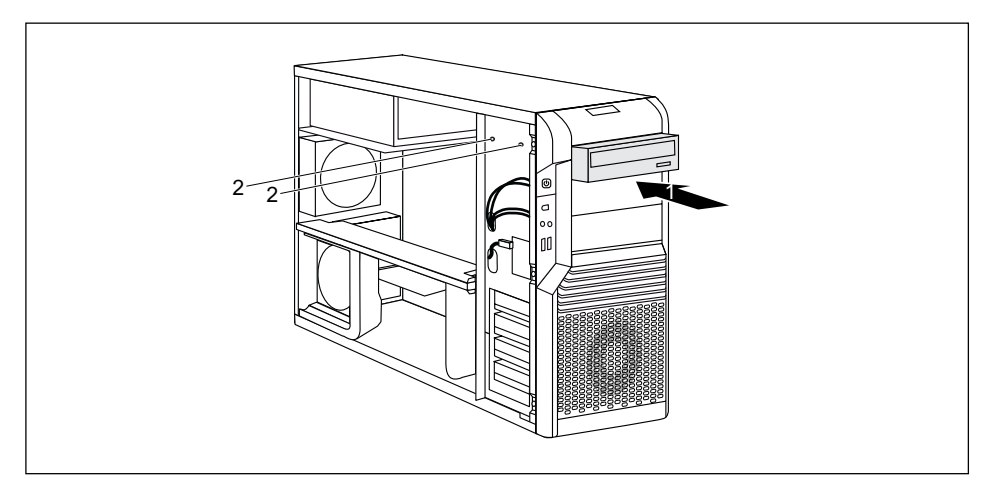

- Zasuňte obsluhovatelnou jednotku až na doraz do krytu (1).
- ► Upevněte jednotku šrouby (2).
- ► Do jednotky zastrčte konektor datového kabelu a napájecího kabelu. Dbejte na správnou polaritu.
- Zavřete kryt (viz "Uzavř[ení krytu"](#page-40-0)).

**i** V případě potřeby musíte v nástroji *BIOS Setup* zápis pro jednotku příslušně upravit.

## **Montáž a demontáž jednotky 3 ½" (např. čtečka MultiCard)**

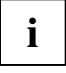

**i** Pro jednotky 3 ½" je nutný zásuvný modul pro montáž do 5 ¼" pozice. S tímto zásuvným<br>modulem lze namontovat jednotku 3 ½" místo prázdného zásuvného modulu nebo 5 ¼"<br>iodnotky do 5 ¼" pozice. jednotky do 5 ¼" pozice.

### **Demontáž obsluhovatelné jednotky 3 ¼"**

► Zamontujte zásuvný modul s jednotkou 3 ½" jako obsluhovatelnou jednotku 5 ¼" (viz "[Demontáž obsluhovatelné jednotky 5 ¼""](#page-71-0)). Mějte přitom na paměti, abyste opět namontovali prázdný zásuvný modul, pokud nebudete montovat novou jednotku.

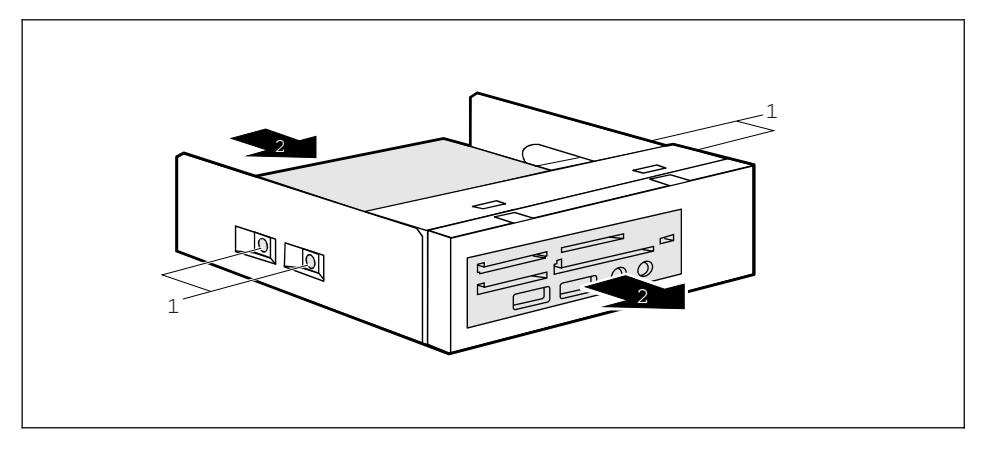

- ► Povolte stávající šrouby (1) na obou stranách zásuvného modulu.
- ► Vytáhněte jednotku 3 ½" ze zásuvného modulu (2).

## **Montáž obsluhovatelné jednotky 3 ¼"**

► Vyjměte novou jednotku 3 ½" z obalu.

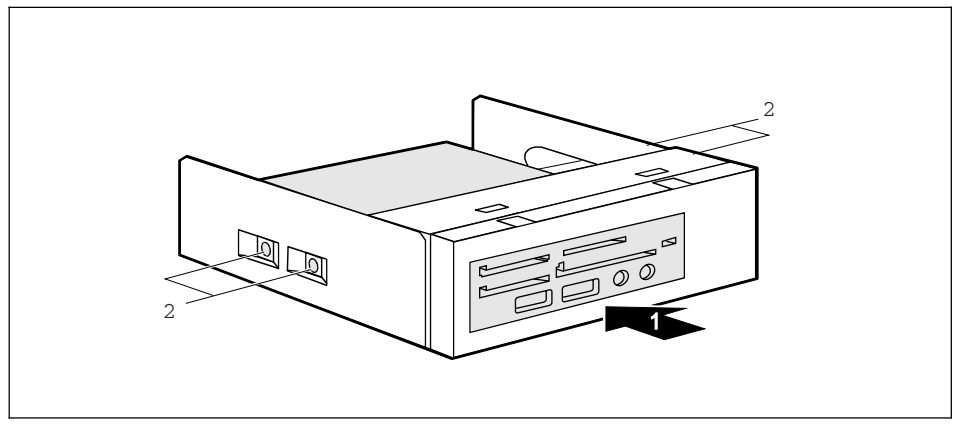

- Zasuňte jednotku 3 1/<sub>2</sub>" do zásuvného modulu (1).
- Upevněte jednotku 3 ½" pomocí šroubů (2) na obou stranách zásuvného modulu.
- Demontujte zásuvný modul s jednotkou 3 ½" jako obsluhovatelnou jednotku 5 ¼" (viz "Montáž [obsluhovatelné jednotky 5 ¼""](#page-73-0)).

### **Montáž a demontáž jednotek pevných disků**

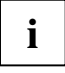

**i** Níže uvedené obrázky ukazují CELSIUS R. Popsaný postup prací je identický pro všechny<br>
varianty přístroje a stupně rozšíření. varianty přístroje a stupně rozšíření.

### **Montáž jednotky pevného disku**

- Otevřete kryt (viz "Otevř[ení krytu](#page-38-0)").
- ► Vyjměte novou jednotku pevného disku z obalu.

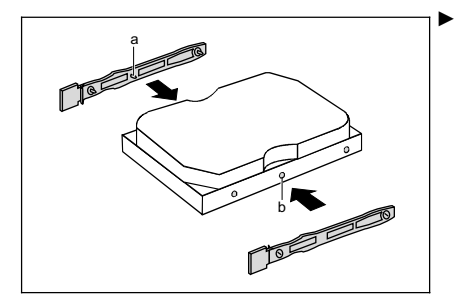

Upevněte lišty EasyChange na boky pevného disku tak, že kolíky (a) lišty EasyChange zasunete do příslušných otvorů (b) pevného disku.

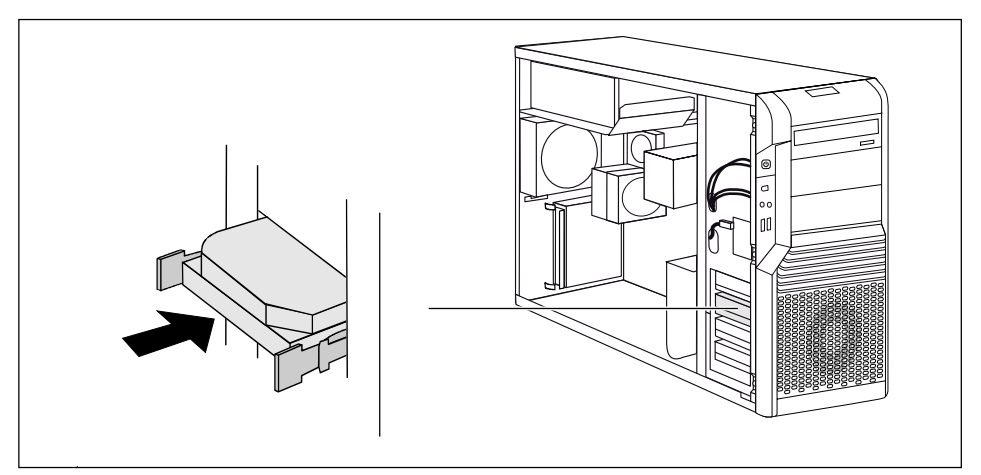

- Zasuňte diskovou jednotku do krytu, až lišty EasyChange zaskočí.
- Zastrčte konektor datového kabelu a napájecího kabelu na diskové mechanice nebo na diskových jednotkách.

# **Vyjmutí pevného disku**

Otevřete kryt (viz "Otevř[ení krytu](#page-38-0)").

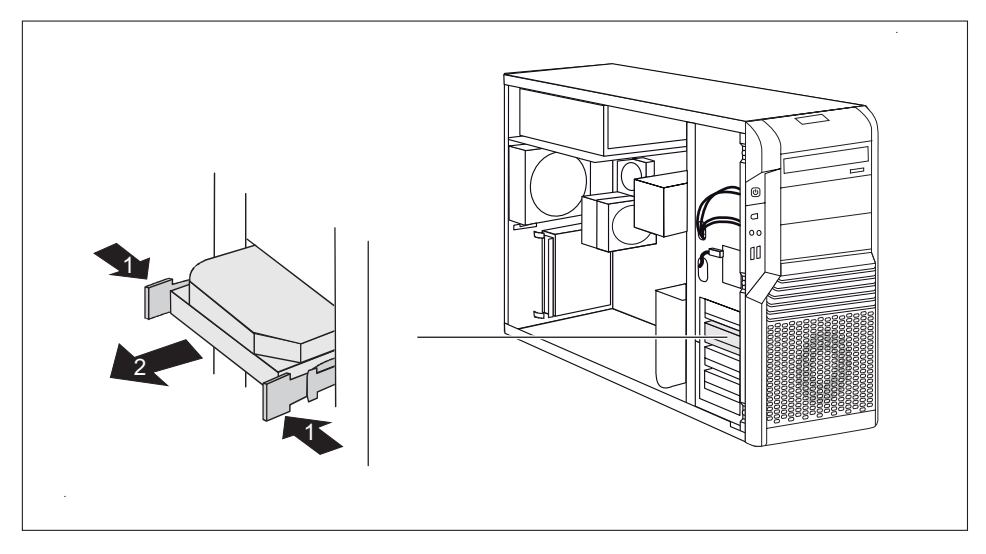

- Zatlačte lišty EasyChange ve směru šipky (1).
- ► Vytáhněte diskovou jednotku z držáku (2).

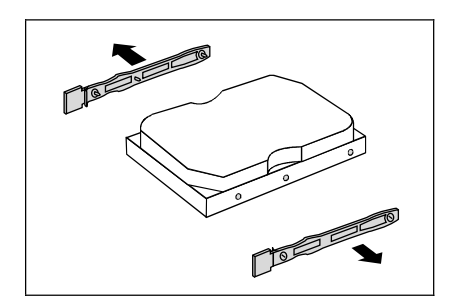

- ► Vytáhněte lišty EasyChange z jednotky pevného disku.
- Případně na zbývajících jednotkách proveďte potřebná nastavení.
- Zavřete kryt (viz "Uzavř[ení krytu](#page-40-0)").

**i** V případě potřeby musíte v nástroji *BIOS Setup* zápis pro jednotku příslušně upravit.

# **Montáž a demontáž čtečky karet SmartCard (volitelně)**

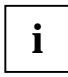

ve svém přístroji můžete provozovat maximálně 2 interní USB komponenty. Pro druhou<br>**i** potřeba volitelní USB komponentu (např. modul WLAN nebo čtečku MultiCard) je potřeba volitelný<br>kohol odentáru kabel adaptéru.

Pro čtečku SmartCard je nutný zásuvný modul pro montáž do 5 ¼" pozice. S tímto zásuvným modulem lze namontovat čtečku karet SmartCard místo prázdného zásuvného modulu nebo 5 ¼" jednotky do 5 ¼" pozice.

# **Montáž čtečky SmartCard**

#### **Přišroubování čtečky SmartCard na držák**

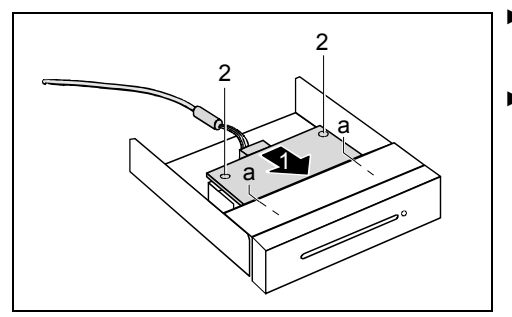

- Zasuňte čtečku SmartCard ve směru šipky (1) stranou s komponentami směrem dolů do vodítka držáku (a).
- ► Upevněte čtečku SmartCard pomocí šroubů (2).

#### **Montáž čtečky SmartCard**

- Otevřete kryt (viz "Otevř[ení krytu](#page-38-0)").
- Pokud je v 5 ¼" šachtě zamontovaný prázdný zásuvný modul, demontujte ho podle popisu v kapitole "[Montáž obsluhovatelné jednotky 5 ¼"](#page-73-0)".

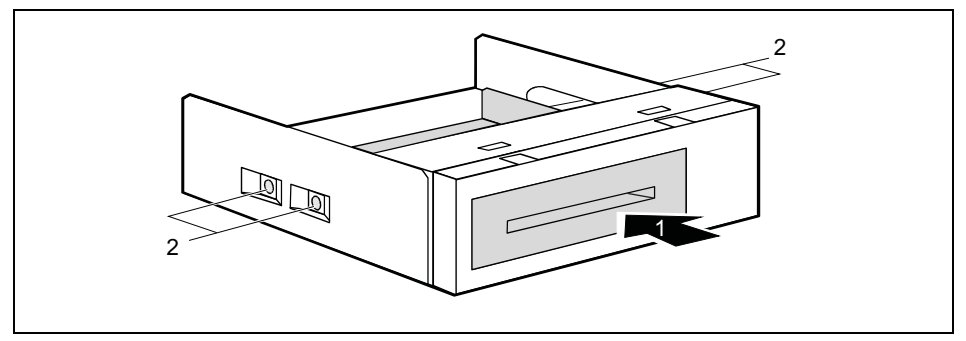

- Zasuňte držák se čtečkou SmartCard do zásuvného modulu pro čtečku SmartCard (1).
- ► Upevněte držák pomocí šroubů (2) na obou stranách zásuvného modulu.

Zamontujte zásuvný modul se čtečkou karet SmartCard jako obsluhovatelnou jednotku 5 1/4" (viz ["Montáž obsluhovatelné jednotky 5 ¼""](#page-73-0)).

# **Demontáž čtečky SmartCard**

► Demontujte zásuvný modul se čtečkou karet SmartCard jako obsluhovatelnou jednotku 5 ¼" (viz ["Demontáž obsluhovatelné jednotky 5 ¼""](#page-71-0)). Mějte přitom na paměti, abyste opět namontovali prázdný zásuvný modul, pokud nebudete montovat novou jednotku.

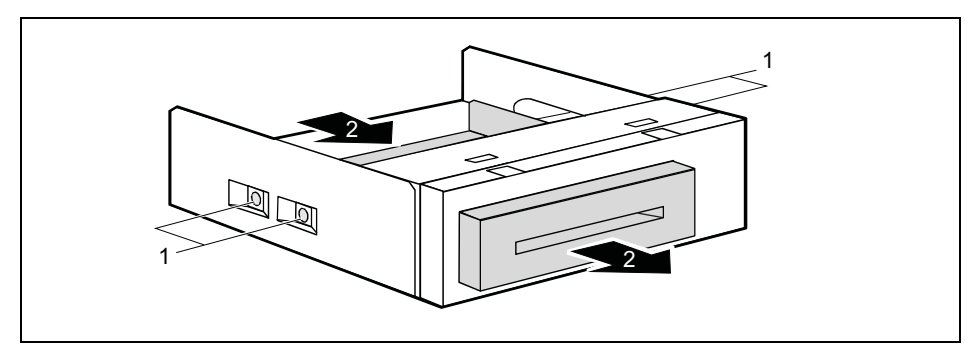

- ► Povolte šrouby na obou stranách zásuvného modulu (1).
- ► Vysuňte čtečku SmartCard ze zásuvného modulu (2).

# **Montáž a demontáž modulu WLAN (volitelně)**

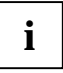

**i** Do svého přístroje můžete zabudovat modul WLAN.<br>**I** Níže uvedené obrázky ukazují CELSIUS R. Popsaný postup prací je identický pro všechny varianty přístroje a stupně rozšíření.

### **Montáž modulu WLAN**

- Otevřete kryt (viz "Otevř[ení krytu](#page-38-0)").
- Otevřete přední stranu (viz "Otevření př[ední strany"](#page-41-0)).

#### **První montáž modulu WLAN**

Na vnitřní straně přední části krytu je štěrbina pro modul WLAN při dodávce chráněna kovovou krytkou.

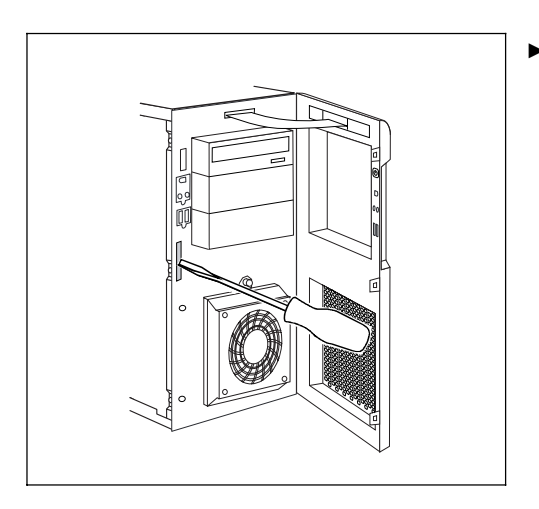

► Vylomte vyseknutou kovovou krytku na otvoru WLAN pomocí šroubováku.

#### **Montáž modulu WLAN**

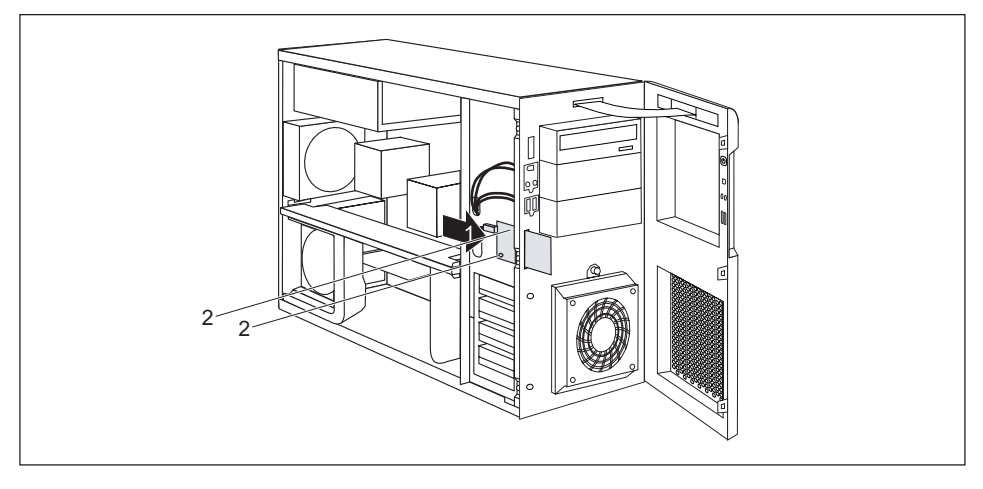

Zasuňte modul WLAN ve směru šipky (1) do štěrbiny na přední straně krytu.

Dbejte na to, se otvory pro šrouby vzájemně překrývaly.

► Upevněte modul WLAN pomocí šroubů (2).

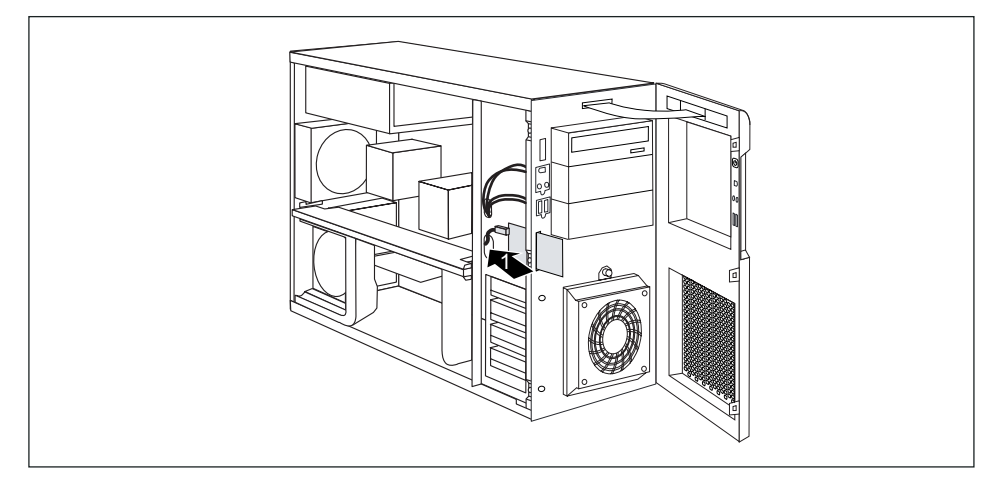

- ► Protáhněte datový vodič USB modulu WLAN otvorem ve směru šipky (1).
- Zastrčte datový kabel USB modulu WLAN na příslušný konektor na systémové desce (viz také příručka k systémové desce).
- Zavřete přední stranu (viz "Zavření př[ední strany"](#page-42-0)).
- Zavřete kryt (viz "Uzavř[ení krytu"](#page-40-0)).

Bližší informace k používání Wireless LAN naleznete v příručce "Wireless LAN".<br>I Druto příručku naleznete jako soubor PDF na DVD "Drivers & Utilities".

# **Demontáž modulu WLAN**

- Otevřete kryt (viz "Otevř[ení krytu](#page-38-0)").
- Otevřete přední stranu (viz "Otevření př[ední strany"](#page-41-0)).

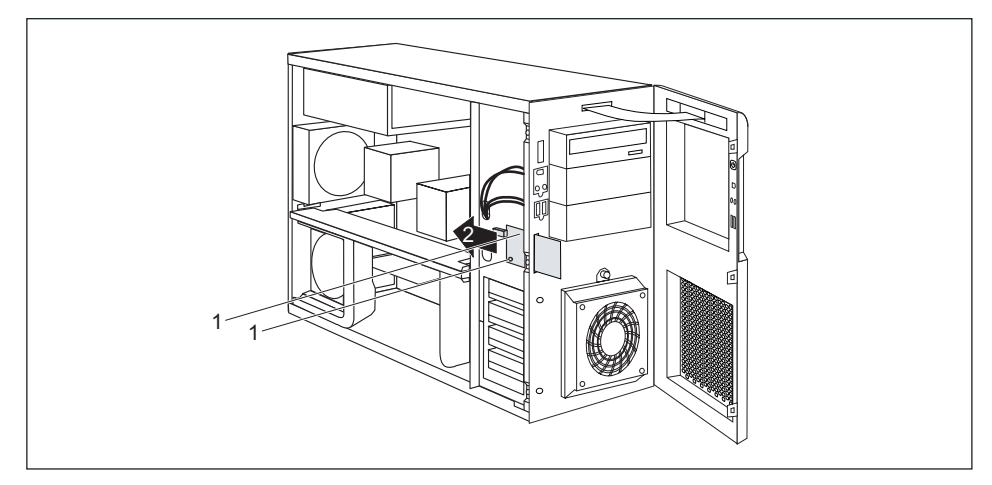

- Povolte šrouby (1).
- ► Vytáhněte modul WLAN ve směru šipky (2) z montážního místa.
- Zavřete přední stranu (viz "Zavření př[ední strany"](#page-42-0)).
- Zavřete kryt (viz "Uzavř[ení krytu](#page-40-0)").

# **Rozšíření na systémové desce**

V příručce k systémové naleznete popis, jak můžete rozšířit operační paměť nebo upgradovat procesor svého přístroje.

# **Rozšíření operační paměti (CELSIUS R)**

- ► Otevřete kryt (viz "Otevř[ení krytu](#page-38-0)").
- ► Pokud je použit, demontujte boční ventilátor a příčnou výztuhu (viz "[Demontáž bo](#page-43-0)čního [ventilátoru"](#page-43-0) a "[Demontáž p](#page-51-0)říčné výztuhy").
- ► Demontujte ventilátor paměti (viz ["Demontáž ventilátoru pam](#page-53-0)ětí (CELSIUS R)").
- ► Rozšiřte operační paměť podle popisu v příručce k systémové desce.
- ► Zamontujte zpět ventilátor paměti (viz "[Montáž ventilátoru pam](#page-54-0)ětí (CELSIUS R)").
- Zamontujte příčnou výztuhu a boční ventilátor (viz "Montáž příč[né výztuhy](#page-52-0)" a ["Montáž bo](#page-44-0)čního [ventilátoru"](#page-44-0)).
- ► Zavřete kryt (viz "Uzavř[ení krytu"](#page-40-0)).

# **Rozšíření operační paměti (CELSIUS M)**

- Otevřete kryt (viz "Otevř[ení krytu](#page-38-0)").
- Vyjměte ventilační šachtu (viz "Demontáž vě[trací šachty \(CELSIUS M\)"](#page-47-0)).
- ► Rozšiřte operační paměť podle popisu v příručce k systémové desce.
- ► Zamontujte zpět ventilační šachtu (viz "Montáž vě[trací šachty \(CELSIUS M\)"](#page-50-0)).
- Zavřete kryt (viz "Uzavř[ení krytu"](#page-40-0)).

# **Výměna procesoru**

- ► Otevřete kryt (viz "Otevř[ení krytu](#page-38-0)").
- ► Vyjměte ventilační šachtu (viz "Demontáž vě[trací šachty \(CELSIUS M\)"](#page-47-0)).
- ► Demontujte boční ventilátor (viz "Demontáž boč[ního ventilátoru](#page-43-0)").
- ► Demontuite příčnou výztuhu (viz ["Demontáž p](#page-51-0)říčné výztuhy").
- ► Pouze CELSIUS M: Demontujte těleso chladiče (viz "Demontáž tělesa chladiče (CELSIUS  $M)$ ").
- ► Pouze CELSIUS R: Demontuite těleso chladiče s ventilátorem (viz ["Demontáž t](#page-54-0)ělesa chladiče s [ventilátorem \(CELSIUS R\)](#page-54-0)
- ► Upgradujte procesor podle popisu v příručce k systémové desce.
- ► Pouze CELSIUS R: Zamontujte těleso chladiče s ventilátorem (viz "Montáž tě[lesa chladi](#page-56-0)če s [ventilátorem \(CELSIUS R\)](#page-56-0)
- ► Pouze CELSIUS M: Zamontujte těleso chladiče (viz "Montáž tělesa chladič[e \(CELSIUS M\)](#page-58-0)").
- ► Zamontuite příčnou výztuhu (viz "Montáž příč[né výztuhy](#page-52-0)").
- ► Zamontujte boční ventilátor (viz "Montáž boč[ního ventilátoru](#page-44-0)").
- ► Namontujte ventilační šachtu (viz "Montáž vě[trací šachty \(CELSIUS M\)"](#page-50-0)).
- ► Zavřete kryt (viz "Uzavř[ení krytu](#page-40-0)").

# **Výměna lithiové baterie**

Aby bylo možno trvale ukládat systémové informace, je zabudována lithiová baterie, která elektricky napájí paměť CMOS. Pokud je napětí baterie příliš nízké, nebo pokud je baterie prázdná, je zobrazeno odpovídající chybové hlášení. Pak je nutno lithiovou baterii vyměnit.

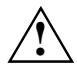

Při neodborné výměně lithiové baterie hrozí nebezpečí exploze!<br>Lithiová baterie se smí nahradit pouze za identickou nebo za typy doporučené výrobcem.

Lithiová baterie nepatří do komunálního odpadu. Výrobci, prodejce nebo jimi pověřená střediska je bezplatně přijímají zpět a odevzdávají je k dalšímu využití nebo likvidaci.

Při výměně bezpodmínečně dbejte na správnou polaritu lithiové baterie: Plusový pól nahoru!

Držák lithiové baterie existuje v různých provedeních, které se neodlišují svou funkcí.

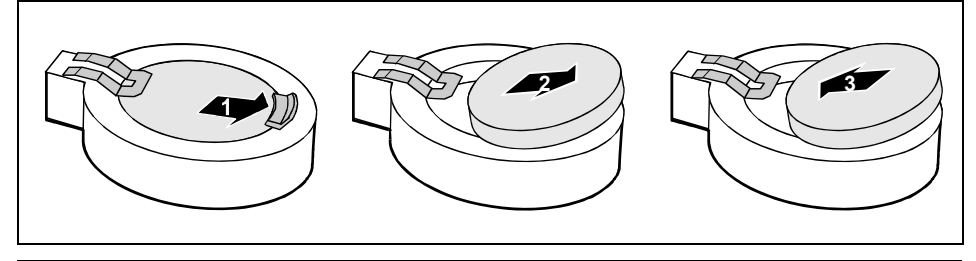

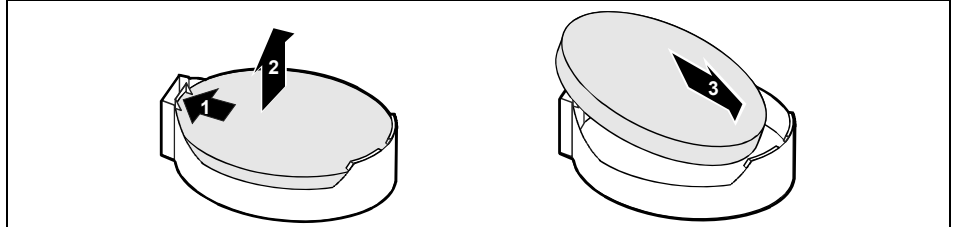

Stiskněte zajišťovací prvek ve směru šipky (1).

Baterie povyskočí z držáku.

- ► Odstraňte baterii (2).
- Zasuňte novou lithiovou baterii identického typu do držáku (3) a zatlačte ji dolů, až zaskočí.

# **Technické údaje**

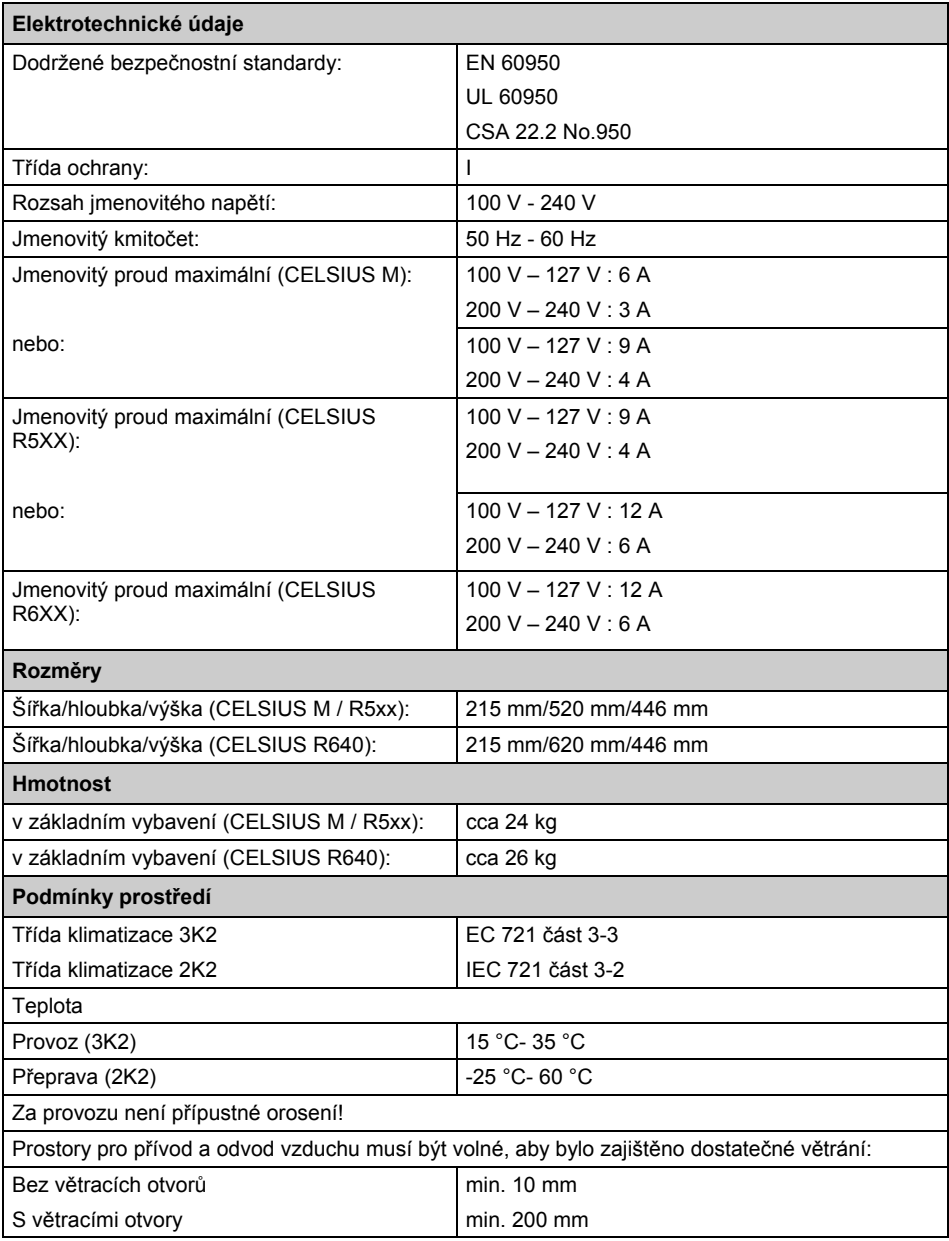

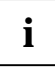

**i** Datové listy k těmto přístrojům nabízí další technické údaje. Datové listy naleznete na internetu na *http://ts.fujitsu.com/support.* internetu na *http://ts.fujitsu.com/support*.

# **Rejstřík**

#### **3**

 $3^{1/2}$ demontáž 68 montáž 69

#### **A**

Alfanumerické pole kláves 18 Audio přípojka pro mikrofon 9

#### **B**

Baterie 79 Bezpečnostní funkce BIOS Setup 21 SmartCard 21 SystemLock 21 Bezpečnostní pokyny 3 BIOS Setup 20 Bezpečnostní funkce 21 Konfigurace 20 nastavení 20 Systémová nastavení 20 Boční ventilátor demontáž 36 montáž 37

## **C**

Čas Nesprávný čas 27 Chyba Čas 27 Datum 27 Monitor 25 myš 27 Přístroj 24 Chybové hlášení 27 Číslicový blok 18 Čtečka SmartCard 72 demontáž 72, 73 montáž 72 montáž a demontáž 72 obsluha 22

### **D**

Další příručky 28 Datum Nesprávné datum 27 Demontáž čelního ventilátoru (CELSIUS M) 39 Demontáž komponent

dotykový bod 30 Dotykový bod 30 Důležité pokyny 3

### **E**

Elektromagnetická slučitelnost 4 EMV, elektromagnetická slučitelnost 61 Ergonomie, pracoviště se zobrazovací jednotkou 6 Externí přístroje připojení 10, 11 Přípojky 9

### **F**

FireWire 9 Funkční klávesy 18

### **I**

Indikace CD-ROM 17 Indikátor DVD 17 Indikátor provozu 15, 17 nesvítí 17, 24 svítí bíle 17 tmavý 24 Indikátory Přístroj 16 Instalace nový software 28 první zapnutí 13 Software 13, 14

### **J**

Jednotka 63 demontáž 63, 64 montáž 63, 66 neobsluhovatelná jednotka 63 obsluhovatelná jednotka 63 Jednotka 3 1/2 63 Jednotka 5 1/4 63 Jednotka ATA, sériová 63 Jednotka CD-ROM Indikátor 17 Jednotka DVD Indikátor 17 Jednotka pevného disku demontáž 70 varianta A 71 montáž varianta A 70 výměna 70

Jednotka SAS 63 Jednotka SCSI 63

#### **K**

Kabel viz vodič Klávesnice 18 Alfanumerické pole kláves 18 Číslicový blok 18 Funkční klávesy 18 Numerické pole kláves 18 připojení 10 přípojka 10 Směrové klávesy 18 Klávesové zkratky 18 Klávesy 18 Alt Gr 19 Control 19 Ctrl 19 Enter 18 Klávesa Enter 18 Klávesa menu 19 Klávesa přeřaďovače 19 Num 19 Return 18 řídicí klávesa 19 Shift 19 Směrové klávesy 18 Tlačítko Start 18 Kryt otevřít 31 zavřít 33

### **L**

LCD 16 Letní čas 27 Likvidace 4 Line in (vstup audio) 9 Line out (výstup audio) 9 lithiová baterie 77 Lithiová baterie výměna 79

### **M**

Modul 30 demontáž 52, 54 montáž 52 Modul WLAN demontáž 76 montáž 74 montáž a demontáž 74 Montáž čelního ventilátoru (CELSIUS M) 38 Montáž komponent dotykový bod 30 Myš

Chyba 27 připojení 10 Myš PS/2 připojení 10 přípojka 10

### **N**

Nízkoprofilové moduly 61 Montáž adaptéru zásuvné pozice 61 vyjmutí adaptéru zásuvné pozice 62 Noha našroubování 6 odšroubování 7 Nová instalace, software 28 Numerické pole kláves 18

### **O**

Obal 5 vybalení 5 Obnovení obsahu pevného disku 28 **Obrazovka** přeprava 3 připojení 9 vypnutí 15 žádný obraz 25 zapnutí 14, 15 zůstane tmavá 25 Obsah dodávky 5 Obsluha 15 Obsluhovatelná jednotka demontáž 64 montáž 66 Ochrana dat 20 Ochrana vlastnictví 20 Ochrana, vlastnictví a data 20 Operační paměť 77 rozšíření 77 Opětovná přeprava 3 Otevření přední strany 34 Ovladač přístroje paralelní rozhraní 11 sériové rozhraní 11

### **P**

Paměť nedostatek paměti 28 příliš málo paměti 28 Paralelní rozhraní 9, 10 nastavení 10 Připojení přístrojů 10 Port USB 10 Připojení klávesnice 10 Připojení myši 10 Připojení přístrojů 11

Porucha Monitor 25 myš 27 Přístroj 24 Pracoviště se zobrazovací jednotkou 6 Přeprava 3 Příčná výztuha 77 Příčná výztuha, demontáž 44 Příčná výztuha, montáž 45 Připojení klávesnice 10 myš 10 Myš PS/2 10 Přístroj 13 Standardní klávesnice 10 USB klávesnice 10 Připojení audiozařízení 12 Připojení FireWire přístrojů 12 Připojení klávesnice 9 Připojení myši PS/2 9 Připojení standardní klávesnice 10 Připojení videozařízení 12 Přípojka e-SATA 9 Přípojka FireWire 12 Přípojka monitoru 9 Přípojka myši 9 Přípojka pro místní síť LAN 9 Připraven k provozu 15 Příručky, další 28 Přístroj čistění 3 Indikátory 16 instalace 6 nelze zapnout 24 otevřít 31 přeprava 3 připojení 13 Přípojky 9 Prověření jmenovitého napětí 13 Rozšíření 29 vypnutí 15 zapnutí 14, 15 Přístroje připojení 10, 11 Přístroje USB připojení 11 Přístupové oprávnění, SmartCard 21 Procesor 77 První uvedení do provozu, přehled 5

#### **R**

Rady 23, 28 Recyklace 4 Řešení problému 23 Rozhraní 9

Rozšíření Přístroj 29 systémový modul 77 Rozšíření systému 29 **S** Sériová jednotka ATA 63 Sériová jednotka Attached SCSI 63 Sériové rozhraní 9, 10 nastavení 10 Připojení přístrojů 10 Setup, viz BIOS Setup Sluchátka 9 Směrnice pro nízká napětí 4 Směrové klávesy 18 **Software** Instalace 13, 14 nová instalace 28 Součástky ohrožené elektrostatickým nábojem 30 Systémová nastavení BIOS Setup 20 Systémový modul, rozšíření 77

### **T**

Tiskárna 9 Tlačítko Vypínač Zap./Vyp. 18

### **U**

Ukazatel myši 27 Upevnění na držák čelního ventilátoru 38 Upozornění Bezpečnost 3 důležitá 3 likvidace 4 moduly 30 recyklace 4 úspora energie 4 Značka CE 4 USB Univerzální sériová sběrnice 9 Úspora energie 4 Uvedení do provozu 5 přehled 5

### $\mathbf{v}$

Větrací šachta demontáž 40 montáž 43 Větrání 6 Vodič odpojení 8 připojení 8

Vstup audio 9 Výměna lithiová baterie 79 Výměna procesoru 78 Výměna, lithiová baterie 79 Vypínač Zap./Vyp. 15, 18 Výstup audio 9 Vysvětlení symbolů 2

### **Z**

Zavření přední strany 35 Zimní čas 27 Značka CE 4 Zobrazovací prostředky 2